WebSphere Message Broker

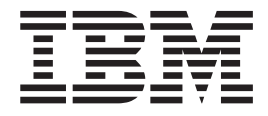

# Managing your Installation

*Version 6 Release 1*

WebSphere Message Broker

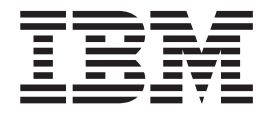

# Managing your Installation

*Version 6 Release 1*

**Note**

Before you use this information and the product that it supports, read the information in the Notices appendix.

This edition applies to version 6, release 1, modification 0 of IBM WebSphere Message Broker and to all subsequent releases and modifications until otherwise indicated in new editions.

**© Copyright International Business Machines Corporation 2000, 2007. All rights reserved.** US Government Users Restricted Rights – Use, duplication or disclosure restricted by GSA ADP Schedule Contract with IBM Corp.

# **Contents**

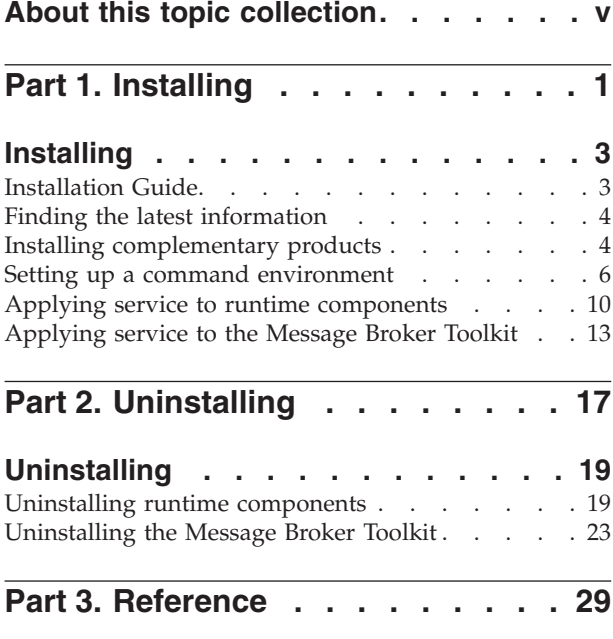

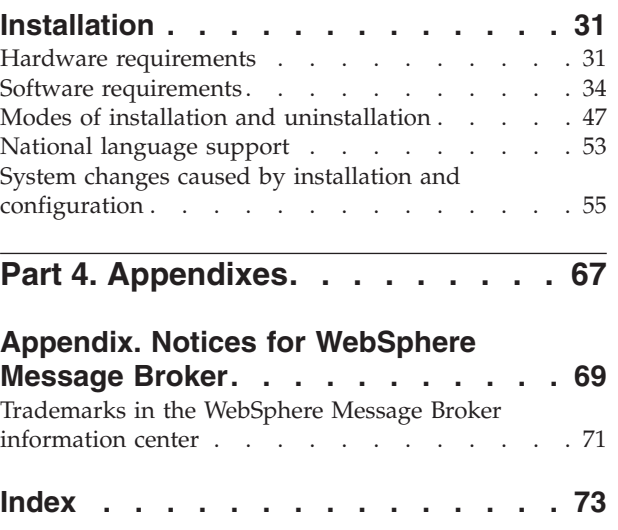

# <span id="page-6-0"></span>**About this topic collection**

This PDF has been created from the WebSphere Message Broker Version 6.1 (December 2007) information center topics. Always refer to the WebSphere Message Broker online information center to access the most current information. The information center is periodically updated on the [document](ftp://ftp.software.ibm.com/software/integration/wbibrokers/docs) update site and this PDF and others that you can download from that Web site might not contain the most current information.

The topic content included in the PDF does not include the ″Related Links″ sections provided in the online topics. Links within the topic content itself are included, but are active only if they link to another topic in the same PDF collection. Links to topics outside this topic collection are also shown, but these attempt to link to a PDF that is called after the topic identifier (for example, ac12340\_.pdf) and therefore fail. Use the online information to navigate freely between topics.

**Feedback**: do not provide feedback on this PDF. Refer to the online information to ensure that you have access to the most current information, and use the Feedback link that appears at the end of each topic to report any errors or suggestions for improvement. Using the Feedback link provides precise information about the location of your comment.

The content of these topics is created for viewing online; you might find that the formatting and presentation of some figures, tables, examples, and so on are not optimized for the printed page. Text highlighting might also have a different appearance.

# <span id="page-8-0"></span>**Part 1. Installing**

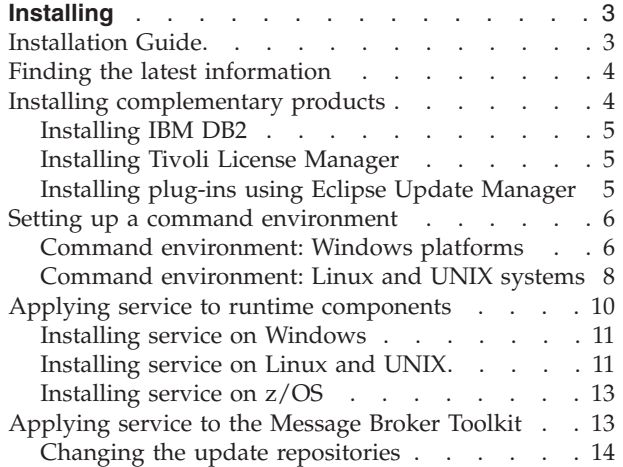

# <span id="page-10-0"></span>**Installing**

Installation information for WebSphere® Message Broker is provided in the WebSphere Message Broker Installation Guide, which is supplied in hardcopy with your product media.

The "Installation Guide" defines hardware and software requirements for WebSphere Message Broker and its corequisite and prerequisite products. It describes the tasks that you must complete to prepare for installation, to install WebSphere Message Broker, and to verify the installation. When you have completed installation, use this information center to create and configure your components and the broker domain.

The software and hardware requirements are also provided within this information center in the ["Installation"](#page-38-0) on page 31 reference section. This section also includes information about the support for 32-bit and 64-bit operating modes, and the changes and additions in Version 6.1.

See "Finding the latest [information"](#page-11-0) on page 4 for details about how to check that you have access to the most recent information available.

If product fixes or updates are made available, refer to the following topics for information about how to apply these:

- "Applying service to runtime [components"](#page-17-0) on page 10
- ["Applying](#page-20-0) service to the Message Broker Toolkit" on page 13

To install complementary products including DB2, see "Installing [complementary](#page-11-0) [products"](#page-11-0) on page 4.

# **Installation Guide**

Installation information for WebSphere Message Broker is provided in the Installation Guide that is supplied in hardcopy with your product package.

The guide provides general preparation, planning, and security information for all platforms. It also provides installation instructions for distributed systems, and describes common problems and solutions and the names and locations of the installation log files. The guide also covers verification programs on Linux<sup>®</sup> (x86) platform) and Windows®.

If you are installing on  $z/OS^{\circ}$ , the equivalent installation instructions are provided in the Program Directory that is supplied in hardcopy with your product media.

The Installation Guide does not cover configuration or customization tasks on any operating system; it describes only how you install the product components onto your computers. When you have completed installation on distributed systems, you must initialize the local environment before you can create or configure resources. This task is described in "Setting up a command [environment"](#page-13-0) on page [6.](#page-13-0) Environment initialization is not required on z/OS. Refer to Configuring WebSphere Message Broker for information about how to design and configure your broker domain on all systems.

The Installation Guide PDF is available in English and in translation:

- On the Quick Start CD
- In the IBM [Publications](http://www.elink.ibmlink.ibm.com/public/applications/publications/cgibin/pbi.cgi) Center

You can view, search, and print PDF files using Adobe<sup>®</sup> Acrobat<sup>®</sup> Reader. To download Acrobat Reader, visit the Adobe [Systems](http://www.adobe.com) Inc. Web site.

# <span id="page-11-0"></span>**Finding the latest information**

Access the latest information for WebSphere Message Broker.

The following information is provided:

#### **Requirements Web site**

For the latest details of hardware and software requirements on all supported platforms, visit the WebSphere Message Broker [Requirements](http://www.ibm.com/software/integration/wbimessagebroker/requirements/) Web site.

#### **readme.html**

The product readme file is frequently updated and includes information about last minute changes and known problems and workarounds. The file is included on the product media and is installed when you install product components. The latest version is always on the product [readmes](http://www.ibm.com/support/docview.wss?uid=swg27006913) Web page; always check to see that you have the latest copy.

#### **Installation Guide**

The Installation Guide is provided in hardcopy with your product. It is also available on the IBM<sup>®</sup> Publications Center Web site. See ["Installation](#page-10-0)" [Guide"](#page-10-0) on page 3 for instructions about how to access this site to view the guide online or check whether a later edition of the guide is available.

#### **Information center**

This information center is installed with the Message Broker Toolkit, and updates are typically included when you apply service to that component.

The information center is periodically updated independently of the code, and you can install the latest level from within the toolkit. See ["Applying](#page-20-0) service to the [Message](#page-20-0) Broker Toolkit" on page 13 for instructions about installing code and documentation updates.

#### **Support information**

The [WebSphere](http://www.ibm.com/software/integration/wbimessagebroker/support/) Message Broker support Web page is regularly updated with the latest product support information. For example, if you are migrating from an earlier version, look under the heading ″Solve a problem″ for the document ″Problems and solutions when migrating″.

# **Installing complementary products**

WebSphere Message Broker works with several other products to provide complementary services.

If you want to make use of these optional services in your WebSphere Message Broker environment, refer to the following installation information:

- [IBM](#page-12-0)  $DB2^{\circledR}$
- IBM Tivoli<sup>®</sup> License [Manager](#page-12-0)
- Eclipse [plug-ins](#page-12-0) from another vendor

# <span id="page-12-0"></span>**Installing IBM DB2**

IBM DB2 Enterprise Server is one of the supported databases for use with WebSphere Message Broker.

Other editions of DB2 that are stated to be suitable for production deployment are also supported. For a full list of supported databases and versions, from IBM and other vendors, see ["Supported](#page-44-0) databases" on page 37.

On Windows only, the Derby database is embedded in the broker component. It is suitable for verification and evaluation only, and is enabled when you install the ODBC Drivers from the Launchpad as part of the WebSphere Message Broker product installation. For production systems, you must install one of the supported databases, for example, DB2 Enterprise Server. For information about how to install ODBC Drivers as part of the WebSphere Message Broker installation, see the ["Installation](#page-10-0) Guide" on page 3.

For distributed systems, DB2 Enterprise Server Version 9.1 is supplied on DVD (for Linux (x86 platform) and Windows only) and on CD with WebSphere Message Broker. DB2 can be installed either before or after you have installed WebSphere Message Broker. To install DB2, see the install.html file in the /doc directory on the CD or DVD. The supplied version is subject to restricted terms and conditions for use with WebSphere Message Broker. Help is provided by the installation wizard following license acceptance.

For z/OS systems, either DB2 Version 8.1 or DB2 Version 9.1 is required, but no other databases are supported. You must install DB2 before you install WebSphere Message Broker on z/OS systems.

# **Installing Tivoli License Manager**

IBM Tivoli License Manager (ITLM) enables you to monitor the usage of IBM (and other) software products. WebSphere Message Broker includes support for ITLM Version 2.1.

Use ITLM to perform the following software auditing functions:

- Monitor the licenses used across different machines.
- v Help keep unnecessary licenses to a minimum.
- v Guard against software license compliance problems.

If you are using one or more of the WebSphere Adapters with WebSphere Message Broker, you must activate ITLM to include those adapters, for example in monitoring activities. If you require this support, follow the instructions in Activating ITLM for WebSphere Adapters.

To find out more about using ITLM to monitor usage of WebSphere Message Broker and other IBM products, or to purchase ITLM, see the IBM Tivoli [License](http://www.ibm.com/software/tivoli/products/license-mgr) [Manager](http://www.ibm.com/software/tivoli/products/license-mgr) Web site.

For information about installing this product, see the IBM Tivoli License [Manager](http://publib.boulder.ibm.com/infocenter/tivihelp/v3r1/index.jsp?toc=/com.ibm.itlm.doc/toc.xml) [information](http://publib.boulder.ibm.com/infocenter/tivihelp/v3r1/index.jsp?toc=/com.ibm.itlm.doc/toc.xml) center.

# **Installing plug-ins using Eclipse Update Manager**

Use Eclipse Update Manager to install and update plug-ins provided by partners and other software vendors.

<span id="page-13-0"></span>Do not use the Eclipse Update Manager to update or install plug-ins that are managed by IBM Installation Manager. Always use Installation Manager to work with products that are installed with Installation Manager. For other products, use Eclipse Update Manager, but follow the restrictions and guidance provided:

- v Do not delete the platform.xml file to prompt Eclipse to regenerate the file. The regenerated contents will be incomplete and therefore invalid.
- Always save a backup copy of your platform.xml file before you make any changes to your configuration, for example by using Eclipse Update Manager to install or update plug-ins that are provided by another software vendor.
- When you use Eclipse Update Manager (graphical interface or command line), always specify the package group directory as the destination; never specify the shared resource directory. The shared resource directory is managed by Installation Manager and is reserved for its use.
- Do not use Eclipse Update Manager to search for updates for features that you have installed using Installation Manager.
- v Do not select **Clean up all configuration errors** in the Eclipse Update Manager interface; this option might lose information that is maintained by Installation Manager.

## **Setting up a command environment**

After you have installed the product on any of the distributed systems, you must initialize the environment before you can use any runtime component or command.

You should also complete this task if you have migrated to WebSphere Message BrokerVersion 6.1 from a previous version. A profile is provided to help you set up the environment.

If appropriate, you can extend the initialization performed by this profile; for example, for broker or user databases, or for other products that you want to use within the broker.

You *must* ensure that you run this profile each time you run one of the administrative commands, or start a component; for example, a broker.

For information on setting up your command and runtime environment on a Windows system, see "Command environment: Windows platforms"

For information on setting up your command and runtime environment on Linux and UNIX® systems, see "Command [environment:](#page-15-0) Linux and UNIX systems" on [page](#page-15-0) 8

## **Command environment: Windows platforms**

Set up the Windows environment to run WebSphere Message Broker commands.

On Windows platforms, the components run as services, therefore they do not inherit the environment that is set for the command prompt from which you start them. The components run the mqsiprofile command when they start, which completes the environment initialization.

The mqsiprofile command is located in the directory *install\_dir*\bin. You must not change the location of the mqsiprofile command, or make user modifications to the command, because it might be replaced if you install service, or an update, to the

product. If you need to run your own settings, add one or more command files called *your\_file\_name*.cmd to the directory *workpath*\common\profiles.

When mqsiprofile runs, it automatically calls any additional user-written scripts in this directory.

A typical reason for adding scripts is "Running database setup scripts."

When you have configured any additional setup, you can use one of the following methods to initialize the runtime environment for components and commands:

- 1. If you have only one installation of the runtime product, open a Command Console by clicking **Start** → **IBM** → **WebSphere Message Brokers 6.1** → **Command Console**. The mqsiprofile command initializes the environment and invokes any additional scripts in the common\profiles directory.
- 2. If you have one or more installations of the runtime product, open a command prompt window. Locate and run the mqsiprofile.cmd script in the directory in which you installed the appropriate product. The mqsiprofile command initializes the environment and invokes any additional scripts in the common\profiles directory.

Check whether the following conditions apply to your environment:

- If you have a previous version of the product on this system, ensure that you run the correct profile before using Version 6.1. The mqsiprofile command places the Version 6.1 commands and libraries at the front of your search path, and invokes any user profiles that you have supplied which can override any combination of PATH, CLASSPATH, or library PATH.
- v If you use the same user ID, and you run multiple profiles (from multiple different installations or versions), you might get unexpected results. Log off and log on again before you run the specific profile that you require.

## **Running database setup scripts**

A broker requires access to a database to maintain operational and state data, and might also require access to user databases from deployed message flows.

When you install a database product on Windows, the relevant settings are typically made to the system environment. However, some database managers provide a profile to perform this setup, or provide details of actions that you must take in their documentation. Always check the database product documentation for environment setup details; the information provided here is for general guidance only.

If a profile is provided for the database that you are using, complete the following steps:

- 1. If you can update the profile to provide permanent values for the details that are required (for example, the database server name or the installation directory):
	- a. Complete the changes to the database profile.
	- b. Copy the profile file to the directory *workpath*\common\profiles.
- 2. If you cannot update the profile permanently, but need to make changes each time, you must run it independently of the mqsiprofile command before you start the component.

When your environment has been set up, see Configuring databases for information about setting up your databases for use with the broker.

# <span id="page-15-0"></span>**Command environment: Linux and UNIX systems**

On Linux and UNIX systems, when you start a runtime component it inherits the environment from where you issue the **mqsistart** command.

You must therefore initialize the environment before you start a component; the command mqsiprofile located in the directory *install\_dir*/bin, performs this initialization. If you are starting a broker, you might also need to initialize the environment for any databases that are accessed by the broker.

You must not change the location of the mqsiprofile command, or make user modifications to the command, because it might be replaced if you install service, or an update, to the product. If you need to run your own additional environment settings, add a script called *your\_file\_name*.sh to the profiles directory: *workpath*/common/profiles

When mqsiprofile runs, it automatically calls these additional user-written scripts.

Two typical reasons for adding scripts are ["Running](#page-16-0) database setup scripts" on [page](#page-16-0) 9 and ["Running](#page-17-0) with Java 5" on page 10.

When you have configured any additional setup, you can initialize the runtime environment for components and commands:

- 1. Issue the mqsiprofile command:
	- . *install\_dir*/bin/mqsiprofile

You must include the period and space preceding the location for this invocation to work correctly. Add this command to your login profile if you want it to be run at the start of every session.

This command accesses additional scripts that you have copied to the common/profiles directory, therefore the environment is initialized for runtime components and other resources such as databases.

2. Start the components that you want to run on this system using the mqsistart command.

Check if the following conditions apply to your environment:

- v If you have a previous version of the product on the system, ensure that you run the correct profile before using Version 6.1. The mqsiprofile command places the Version 6.1 commands and libraries at the front of your search path, and invokes any user profiles that you have supplied which can override any combination of PATH, CLASSPATH, or library PATH.
- If you use the same user ID, and you run multiple profiles (from multiple different installations or versions), you might get unexpected results. Log off and log on again before you run the specific profile that you require.
- 64-bit ODBC settings on Linux and UNIX systems are found in a text file defined by the ODBCINI environment variable. Set ODBCINI to point to a copy of the sample file *install\_dir*/ODBC64/V5.0/odbc64.ini (on the HP-UX (PA-RISC platform)) or *install\_dir*/ODBC64/V5.2/odbc64.ini (on all other platforms).
- 32-bit ODBC settings on Linux and UNIX systems are found in a text file defined by the ODBCINI32 environment variable. Set ODBCINI32 to point to a copy

<span id="page-16-0"></span>of the sample file *install\_dir*/ODBC32/V5.0/odbc32.ini (on the HP-UX (PA-RISC platform)) or *install\_dir*/ODBC32/V5.2/odbc32.ini (on all other platforms).

### **Running database setup scripts**

A broker requires access to a database to maintain operational and state data, and might also require access to user databases from deployed message flows.

When you install a database product on Linux and UNIX systems, some database managers provide a profile to perform the environment set up that the database requires, or provide details of actions that you must take in their documentation. Always check the database product documentation for environment setup details; the information provided here is for general guidance only and might not be complete.

If you have installed 64-bit instances of DB2, Informix, or 64-bit Oracle databases, you need to complete additional setup steps, including adding 32-bit libraries to MQSI\_LIBPATH32. Detailed instructions are provided in Setting your environment to access 32 bit databases, Creating a DB2 database on Linux and UNIX systems, and Connecting to a database from Linux and UNIX systems: 64-bit considerations.

- 1. If you can update the profile to provide permanent values for the details that are required (for example, the database server name or the installation directory):
	- a. Complete the changes to the profile.
	- b. Copy the profile file to the directory *workpath*\common\profiles.
- 2. If you cannot update the profile permanently, but need to make changes each time, you must run it independently of the mqsiprofile command:
	- a. Run the appropriate profiles to initialize the environment for the database:
		- For DB2, issue the following command for the relevant DB2 instance: . *db2\_instance\_directory*/sqllib/db2profile
		- For Oracle, export ORACLE HOME and ORACLE SID, then issue the following command:
			- . \${ORACLE\_HOME}/bin/oraenv
		- For Sybase, issue the following command, specifying your installation directory:

. *Sybase\_installation\_directory*/SYBASE.sh

v For Informix, check the documentation for the client on your broker system for details of the actions that you must take. For example, you might have to specify the following environment variables:

```
export INFORMIXDIR=/installation_directory_of_informix_client_software
export PATH=${INFORMIXDIR}/bin:${PATH}
export INFORMIXSERVER=server_name
export INFORMIXSQLHOSTS=${INFORMIXDIR}/etc/sqlhosts
export TERMCAP=${INFORMIXDIR}/etc/termcap
export TERM=vt100
```
export LIBPATH=\${INFORMIXDIR}/lib:\${INFORMIXDIR}/lib/esql: \${INFORMIXDIR}/lib/cli:\$LIBPATH

where *server\_name* is defined in the file sqlhosts (the required value is typically the machine name), and the location of the file sqlhosts is set up as part of the installation process.

To configure your system to run this setup at the start of every session, add these statements to the login profile of the user that is going to run the broker.

<span id="page-17-0"></span>When your environment has been set up, see Configuring databases for information on setting up your databases for use with the broker.

#### **Running with Java 5**

WebSphere Message Broker supplies Java version 5 (also known as version 1.5).

To check what level of Java you are currently working with, enter the following command: java -fullversion

# **Applying service to runtime components**

Apply maintenance and program fixes to the product components.

You cannot back out service without removing the entire product. Keep a backup image or previous GA CD or fix pack readily available in case you encounter any problems after installing service.

Before you apply service to any component, check if you want to back up any associated resources. For details of this task, see Backing up resources.

Maintenance updates for WebSphere Message Broker are available through a download from a web site, in the form of a Program Temporary Fix (PTF), also known as a fix pack. Fix packs are cumulative, therefore you do not need to install Fix Pack 1 before you can install Fix Pack 2. However, the GA code must have been installed first to activate the licensing requirements. You can find the latest information about available fix packs on the [WebSphere](http://www.ibm.com/software/integration/wbimessagebroker/support/) Message Broker support Web [page](http://www.ibm.com/software/integration/wbimessagebroker/support/)

Fix packs for WebSphere Message Broker are installed using the same technology as for the GA release. Therefore product files are consistently tracked and updated appropriately.

You cannot remove individual fix packs; you can uninstall only the entire product. If you want to restore a system to a previous service level, you must uninstall the entire product, reinstall the GA level of the product, and then install the desired level of fix pack.

If you have any interim fixes applied to your existing installation, contact your IBM Service representative for instructions and possible updated interim fixes for the fix pack level you are installing.

You can download the latest fix pack from the [WebSphere](http://www.ibm.com/software/integration/wbimessagebroker/support/) Message Broker support Web [page](http://www.ibm.com/software/integration/wbimessagebroker/support/) . Scroll down the page and select the fix pack listed for your WebSphere Message Broker product.

To download maintenance updates:

- 1. Read the multiplatforms memo. To access the memo, scroll down to read the Installation Instructions. Click the link **Problems fixed (MEMO.PTF)**.
- 2. To begin the download process, scroll to **Download package** and click the **HTTP** download option. Accept the download terms and conditions and sign in to the download site. Click the link for your desired operating system (with name of the form Fix Pack *XX Unnnnnn*, where *XX* is the number of the fix pack, and *Unnnnnn* is the fix pack file name) and follow the instructions.

<span id="page-18-0"></span>3. Select a suitable destination as the target for download.

Choose the relevant operating system for instructions about how to apply maintenance updates:

- Windows
- Linux and UNIX
- $z/OS$

# **Installing service on Windows**

Apply maintenance updates and program fixes to product components.

Before applying a maintenance update to WebSphere Message Broker, download the update as described in "Applying service to runtime [components"](#page-17-0) on page 10.

To install the updates that you have downloaded:

- 1. Ensure that the user ID you are logged on with is a member of the Windows Administrator group in the local security domain. If you can, use the same user ID as the one that you used for installing WebSphere Message Broker.
- 2. Ensure that all WebSphere Message Broker function is stopped:
	- a. Stop execution of the Configuration Manager, the User Name Server, and all brokers on this system using the mqsistop command, or by stopping the Windows services for these components from **Start** → **Settings** → **Control Panel** → **Administrative Tools** → **Services**.
	- b. Stop execution of the workbench
	- c. Ensure that you do not have any WebSphere Message Broker files open.
- 3. Exit all Windows programs before applying maintenance to WebSphere Message Broker to ensure data is not lost.
- 4. Change to the directory into which you downloaded the fix pack file (Unnnnnn.exe).
- 5. In Windows Explorer, right-click the fix pack file and select **Open**. Alternatively, enter the following command at a command prompt:

*FixPackLauncher* [-s] -a *install\_arguments*

where

*FixPackLauncher* is the full path to the fix pack executable file, for example U200208.exe.

-s is optional, and indicates that the fix pack launcher extracts updates silently. If you omit this option, a progress of extraction panel is displayed. -a *install\_arguments* is optional, provides the arguments that determine how the installer runs.

For more information about installation arguments, see "Modes of [installation](#page-54-0) and [uninstallation"](#page-54-0) on page 47. The installer extracts the update files and runs automatically according to your chosen arguments.

6. Follow the instructions presented by the installation program and provide any input that is required to complete the installation.

When you have completed installation, review the multiplatform memo that is supplied in the directory readmes, and complete any manual post-installation tasks that are required.

## **Installing service on Linux and UNIX**

Apply maintenance updates and program fixes to product components.

Before applying a maintenance update to WebSphere Message Broker, download the update as described in "Applying service to runtime [components"](#page-17-0) on page 10.

To install the updates that you have downloaded:

- 1. Stop all components that are running.
- 2. Change to the directory where you downloaded the fix pack file, Unnnnnn.tar.z.
- 3. Replace the .Z file with a .tar file, by entering the following command: uncompress -fv filename.tar.Z
- 4. Untar the image and extract all the directories, subdirectories, and files required to apply the update, by entering the following command: tar -xvf filename.tar
- 5. Decide which mode of installation you want to use. The choices are explained in "Modes of installation and [uninstallation"](#page-54-0) on page 47.
- 6. Depending on the mode of installation you have decided to use, run one of the commands described below, where *installer* is the appropriate installation program for your platform, listed in the table below.
	- v To invoke the installation wizard in graphical mode, double-click the file or type its name with no options at a command prompt and press **Enter**. When you invoke the installation wizard, it guides you through a series of panels where you can make choices about where to install the components, and which components you want to install.
	- v Enter one of the following commands to invoke the installation wizard in console mode. Enter *installer* -console for a default invocation. Include the absolute or relative path names if you invoke installation from a directory other than the one in which the wizard exists. When you invoke the installation wizard, it prompts you to indicate where to install the components, and which components you want to install.
	- The command shown below invokes the installation wizard to complete a typical installation with all default settings. Include the absolute or relative path names if you invoke installation from a directory other than the one in which the wizard exists. If you want to specify non-default settings, you must include a response file on the invocation. for more details of how to do this, and how to create and edit a response file to define your requirements, see "Using response files with runtime [components"](#page-56-0) on page 49.

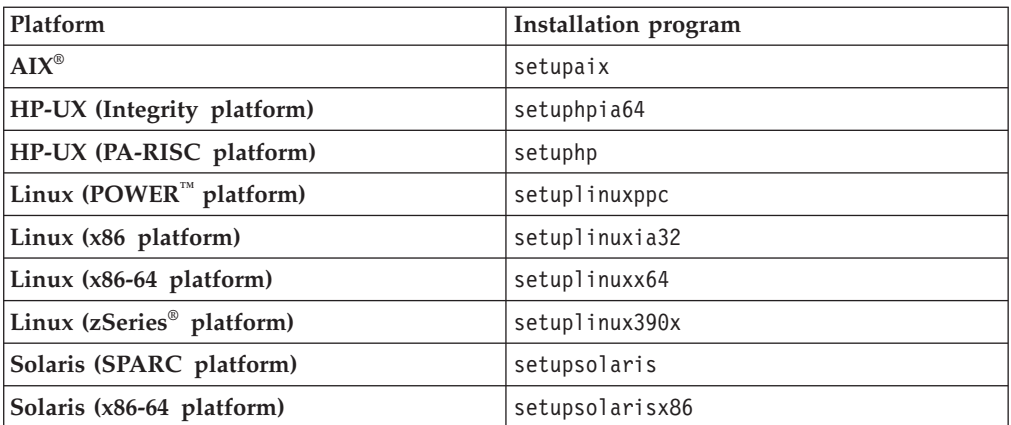

The installer extracts the update files and runs automatically according to your chosen arguments.

7. Follow the instructions presented by the installation program and provide any input that is required to complete the installation.

When you have completed the installation, review the multiplatform memo supplied in the readme directory, and complete any manual post-installation tasks that are required.

# <span id="page-20-0"></span>**Installing service on z/OS**

Apply maintenance updates to WebSphere Message Broker.

If your SMP/E target zones are not on the same file system as your production directories, copy the directories as a whole to the system where they are to be used, and replace the directories currently there. When you complete this action, the User Name Server and any brokers use the updated directories when they next restart.

If you do not want all of your brokers to be affected by changing the directories, you need to have at least two copies of the product directories. Copy the updated files to the first copy and run one or more brokers with these directories. When you are satisfied with the updates, copy the updated files to the second copy of the directories for the rest of your brokers to use.

Use the following steps to back up your WebSphere Message Broker directories on z/OS , and restore them on another system or on the same system in a different directory:

- 1. Compress the code files using the command:
	- tar -cvozf mqsi.tar.z /usr/lpp/mqsi

where */usr/lpp/mqsi* is the installation path.

2. FTP the tar file to the new file system in binary mode by entering the following commands:

```
ftp machine_name
binary
cd USS path for storing tar file
put mqsi.tar.z
quit
```
3. Extract the contents of the file using the following command: tar -xvozf mqsi.tar.z

Because the initial tar command used the absolute path /usr/lpp/mqsi

you need WRITE access to the root directory for this task. You can use a relative path instead. See the **tar** command in the *UNIX System Services Command Reference Guide* for more details.

# **Applying service to the Message Broker Toolkit**

Apply fixes and upgrades to the Message Broker Toolkit.

Before you apply service to the Message Broker Toolkit, you might want to preserve the resources that you have created or imported into Version 6.1. For details of this task, see Backing up the Message Broker Toolkit workspace.

To apply service on Linux (x86 platform), your user ID must have root authority. Follow your local security guidelines to acquire root authority; either log in as root, or log in as another user and become root. On Windows, your user ID must have Administrator authority.

<span id="page-21-0"></span>The Message Broker Toolkit uses IBM Installation Manager to install service updates. Follow these instructions to install all available updates to the Message Broker Toolkit. Occasionally updates to the information center are also made available, and you can also apply these updates using the instructions here.

If you want Installation Manager to retrieve updates from a different location, see "Changing the update repositories." If you use FTP or HTTP proxies to allow applications to access the Internet, see "Setting FTP and HTTP [proxies"](#page-22-0) on page 15. 1. Start the Installation Manager:

- v From the Linux main menu or the Windows Start menu:
	- On Linux, you can use this option only if you are logged in as root. If you have logged in as another user, you cannot use the main menu links, even if you become root.
		- On Red Hat, click **System** → **IBM Installation Manager**.
		- On SUSE, click **System Tools** → **IBM Installation Manager**.
	- On Windows, click **Start** → **Programs** → **IBM Installation Manager** → **IBM Installation Manager**.
- Navigate to the eclipse subdirectory in the directory in which Installation Manager is installed and run the following command:
	- Linux IBMIM
	- Windows IBMIM.exe

Installation Manager opens and displays its initial panel.

- 2. Click **Update Packages**, then select the package group in which you have installed the Message Broker Toolkit.
- 3. Click **Next**. Installation Manager searches the selected update site or sites, and displays a list of available updates for the products and features that you have installed.

Initially **Show recommended** (below the list) is selected, and the latest updates only are shown. To include earlier updates as well, select **Show all**.

See "Changing the update repositories" for information about how you can change the locations that are searched.

- 4. Select the updates that you want to apply and click **Update**. The updates are applied.
- 5. Click **OK** to return to the Installation Manager initial panel.
- 6. Click **File** → **Exit** to end Installation Manager.

## **Changing the update repositories**

If you have a large number of Message Broker Toolkit users, or your users do not have regular access to the Internet, you might find it more convenient to download updates to a local site or server, and modify Installation Manager to access the updates at that alternative site.

You might take this action to limit Internet access, or to reduce download times, or both.

Complete the following steps:

- 1. Start Installation Manager, as shown above. Installation Manager opens and displays its initial panel.
- 2. Click **File** → **Preferences**. The Preferences dialog is displayed.
- <span id="page-22-0"></span>3. Click **Repositories** in the left pane. The Repositories page is displayed.
- 4. Click **Add Repository**. If you know the name and location of the update repositories that Installation Manager is to search, enter the URL or fully qualified location of the update file, including the repository name, for example repository.config.

To search for repositories, which can be on a local or a remote computer, click **Browse** and navigate to the correct location. The field **File of type** lists the values repository.config, diskTag.inf, .jar, and .zip, and repositories with these names and types are searched for by default. The identity of an update depends on what type of update it is (for example, disk images are named diskTag.inf),

If you are not sure what updates you might want, leave the contents of field **File of type** unchanged; all available updates are shown. Click the required repository to select it, then click **Open**. The repository is added to the displayed list of repositories. If the repository is not connected, a red cross is displayed in the **Connection** column. You might need to check your network connections, or try again at a later time.

When it is added to the list, the repository is initially shown as selected, to indicate that its contents will be included when you run Installation Manager to update packages.

Repeat this step to add additional repositories if appropriate from the same or another location. You can have one or more locations selected at any time; Installation Manager searches all selected repositories listed on the Repositories page.

- 5. If you want Installation Manager to search only the repositories that you have added, clear **Search service repositories during installation and update**. The service repositories are those locations on the product support Web sites that host updates. If you clear this option, the default service repositories are not searched. The service repositories location is fixed and predefined; you cannot change it.
- 6. Click **OK** on the Browse panel if you opened it, and click **OK** on the Repositories page.
- 7. Click **Apply** to confirm the update, then click **OK** to close the Preferences dialog.

To remove a repository from the selected list, clear its selection. If you want to delete a repository in the list, select the repository and click **Remove Repository**. To clear selection of all listed repositories, click **Clear Credentials**.

# **Setting FTP and HTTP proxies**

If your environment has a firewall, or uses proxies to control access to the Internet, you can change the Installation Manager settings.

You do not have to complete this task if you have changed the Installation Manager repository location to a local site.

Complete the following steps:

- 1. Start Installation Manager, as shown above. Installation Manager opens and displays its initial panel.
- 2. Click **File** → **Preferences**. The Preferences dialog is displayed.
- 3. Expand the Repositories tree in the left pane, and select Ftp Proxy or Http Proxy.
- 4. Select **Enable proxy server** and enter the details in the entry fields that are required for the protocol that you selected.
- 5. Click **Apply** to confirm the updates, then click **OK** to close the Preferences dialog.

# <span id="page-24-0"></span>**Part 2. Uninstalling**

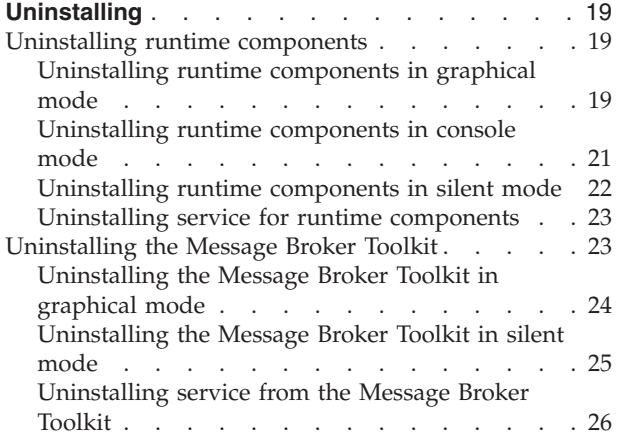

# <span id="page-26-0"></span>**Uninstalling**

This section describes the following tasks:

- v "Uninstalling runtime components"
- v ["Uninstalling](#page-30-0) the Message Broker Toolkit" on page 23

You might also want to uninstall complementary products. See the documentation provided by those products to complete this task:

- IBM DB2: Access the appropriate information for your installation:
	- DB2 V9 [information](http://publib.boulder.ibm.com/infocenter/db2luw/v9/index.jsp) center (distributed systems)
	- DB2 V8 [information](http://publib.boulder.ibm.com/infocenter/db2luw/v8//index.jsp) center (distributed systems)
	- DB2 [information](http://publib.boulder.ibm.com/infocenter/dzichelp/v2r2/index.jsp) center (z/OS) (Versions 8 and 9)
- IBM Tivoli License Manager: access the IBM Tivoli License Manager [information](http://publib.boulder.ibm.com/infocenter/tivihelp/v3r1/index.jsp?toc=/com.ibm.itlm.doc/toc.xml) [center](http://publib.boulder.ibm.com/infocenter/tivihelp/v3r1/index.jsp?toc=/com.ibm.itlm.doc/toc.xml)

# **Uninstalling runtime components**

Uninstall the runtime components on distributed systems.

This section describes this task for the following systems:

- $\Delta$ IX
- $\cdot$  HP-UX
- Linux
- Solaris
- $•$  Windows

If you are uninstalling on Linux or UNIX systems, make sure that the directory /var is not full; the uninstallation wizard requires space in this directory while it is running.

- 1. Decide which mode of uninstallation you want to use. The choices are explained in "How to install and uninstall runtime [components"](#page-54-0) on page 47.
- 2. Follow the uninstallation instructions provided in the corresponding topic:
	- v "Uninstalling runtime components in graphical mode"
	- v ["Uninstalling](#page-28-0) runtime components in console mode" on page 21
	- v ["Uninstalling](#page-29-0) runtime components in silent mode" on page 22

If, in exceptional circumstances, the uninstall wizard fails to remove the product successfully, you can remove the product manually. Contact your IBM Service Center for assistance if a failure occurs.

For information about removing service updates, see ["Uninstalling](#page-30-0) service for runtime [components"](#page-30-0) on page 23.

# **Uninstalling runtime components in graphical mode**

Remove the runtime components using the graphical interface.

Do not use the uninstallation program that is provided by the operating system; for example, geninstall on AIX, or swremove on HP-UX. Always use the WebSphere Message Broker uninstall wizard to remove product components, as described in this topic.

Because of a known restriction, the uninstall wizard is not created under some circumstances on HP-UX systems running Version 11.23 only, and on Linux (POWER platform) systems. If this situation occurs, use the alternative command shown in these instructions. Also check the readme.html file to ensure that no additional operating systems are affected by this restriction.

For information about graphical mode and alternative modes available, see ["How](#page-54-0) to install and uninstall runtime [components"](#page-54-0) on page 47.

To invoke the uninstaller in graphical mode, complete the following steps:

- 1. Stop all running processes that are associated with runtime components (broker, Configuration Manager and User Name Server) before you uninstall. Use the mqsilist (list resources) command to check which components are running. Use the mqsistop command to stop each component.
- 2. On Windows and Linux (x86 platform), end all active sessions of the Message Broker Toolkit.
- 3. If you do not plan to reinstall on this computer, delete all the brokers (mqsideletebroker command), Configuration Managers (mqsideleteconfigmgr command), and User Name Servers (mqsideleteusernameserver command) that are associated with this installation. When you delete a component, all its associated data and resources are deleted; if you want to retain component data, do not delete that component.
- 4. If you have created DB2 or Derby databases on Windows with the mqsicreatedb command, delete them with the mqsideletedb command. If you delete the last database, the Database Instance Manager is also deleted (the Database Instance Manager controls all appropriate databases in a single system; if you have another installation, this component might not be deleted if databases that are associated with the other installation remain). Databases that have been created by the Default Configuration wizard can also be deleted in this way.
- 5. Run the following command from outside the installation directory, specifying the full path (this method of invocation ensures that the full directory structure is removed during uninstallation):
	- On HP-UX systems running Version 11.23 only, and on Linux (POWER platform) systems:

/*install\_dir*/\_uninst\_runtime\_jvm/jre/bin/java -jar /*install\_dir*/\_uninst\_runtime/uninstall.jar

• On all other operating systems:

*install\_dir*/\_uninst\_runtime/*uninstaller*

where *install\_dir* is the home directory of your WebSphere Message Broker installation.

If you accepted the default location during installation, this directory is as follows:

- On Windows, C:\Program Files\IBM\MQSI\6.1
- On AIX, HP-UX, and Solaris, /opt/IBM/mqsi/6.1
- On Linux,  $\frac{\pi}{10}$  /  $\frac{\pi}{100}$  /  $\frac{\pi}{100}$  /  $\frac{\pi}{100}$

Alternatively, if you have a single installation of runtime components on Windows, you can navigate to **Start** → **Settings** → **Control Panel** → **Add/Remove Programs**. Select WebSphere Message Broker and click **Change/Remove**. The uninstaller is launched in graphical mode.

6. Choose the component or components that you want to uninstall and follow the prompts to complete uninstallation.

# <span id="page-28-0"></span>**Uninstalling runtime components in console mode**

Remove the runtime components using the command line interface.

Do not use the uninstallation program that is provided by the operating system; for example, geninstall on AIX, or swremove on HP-UX. Always use the WebSphere Message Broker uninstall wizard to remove product components, as described in this topic.

Because of a known restriction, the uninstall wizard is not created under some circumstances on HP-UX systems running Version 11.23 only, and on Linux (POWER platform) systems. If this situation occurs, use the alternative command shown in these instructions. Also check the readme.html file to ensure that no additional operating systems are affected by this restriction.

For information about console mode and alternative modes available, see ["How](#page-54-0) to install and uninstall runtime [components"](#page-54-0) on page 47.

To invoke the uninstaller in console mode, complete the following steps:

- 1. Stop all running processes that use any part of WebSphere Message Broker (brokers, Configuration Manager, and the User Name Server) before you uninstall. Use the mqsilist (list resources) command to check which components are running. Stop each component using the mqsistop command.
- 2. On Windows and Linux (x86 platform), end any active sessions of the Message Broker Toolkit.
- 3. If you do not plan to reinstall on this computer, delete all the brokers (mqsideletebroker command), Configuration Managers (mqsideleteconfigmgr command), and User Name Servers (mqsideleteusernameserver command) that are associated with this installation. When you delete a component, all its associated data and resources are deleted; if you want to retain component data, do not delete that component.
- 4. If you have created DB2 or Derby databases on Windows with the mqsicreatedb command, delete them with the mqsideletedb command. If you delete the last database, the Database Instance Manager is also deleted (the Database Instance Manager controls all appropriate databases in a single system; if you have another installation, this component might not be deleted if databases associated with the other installation remain). Databases created by the Default Configuration wizard can also be deleted in this way.
- 5. Invoke the uninstallation program from outside the installation directory, specifying the full path to ensure that the folders are removed during uninstallation.
	- On HP-UX systems running Version 11.23 only, and on Linux (POWER platform) systems:

/*install\_dir*/\_uninst\_runtime\_jvm/jre/bin/java -jar /*install\_dir*/\_uninst\_runtime/uninstall.jar -console

• On all other operating systems:

*install\_dir*/\_uninst\_runtime/*uninstaller -console*

where *install\_dir* is the home directory of your WebSphere Message Broker installation.

If you accepted the default location during installation, this directory is as follows:

- On Windows, C:\Program Files\IBM\MQSI\6.1
- On AIX, HP-UX, and Solaris, /opt/IBM/mqsi/6.1
- On Linux,  $\frac{\pi}{10}$  /  $\frac{\pi}{100}$  /  $\frac{\pi}{100}$  /  $\frac{\pi}{100}$
- <span id="page-29-0"></span>6. When invoked, the uninstaller presents text-based screens on the console. Navigate between these screens using the following options:
	- 1 next
	- 2 previous
	- 3 cancel
	- 4 redisplay

The uninstaller asks you to confirm that you want to uninstall the product and that the location it is uninstalling from is correct. When you have responded to these questions, the uninstallation starts.

# **Uninstalling runtime components in silent mode**

Remove the runtime components without user interaction.

- v Do not use the uninstallation program that is provided by the operating system; for example, geninstall on AIX, or swremove on HP-UX. Always use the WebSphere Message Broker uninstallation wizard to remove product components, as described in this topic.
- v If you use silent mode to uninstall runtime components, the wizard always uninstalls components from the last known Version 6.1 installation location (that is, the most recent installation), regardless of the location of the uninstallation wizard that you invoke.

If you want to remove components from an earlier Version 6.1 installation, use console or graphical mode.

Because of a known restriction, the uninstallation wizard is not created under some circumstances on HP-UX systems running Version 11.23 only, and on Linux (POWER platform) systems. If this situation occurs, use the alternative command shown in these instructions. Also check the readme.html file to ensure that no additional operating systems are affected by this restriction.

You can remove WebSphere Message Broker without user interaction. This process is called unattended (or silent) removal. This topic describes how to run the uninstallation program in silent mode without a response file; the program assumes all the default values.

If you want to complete a silent uninstallation, but have non-default requirements, you can use a response file. A response file is a text file that contains values for the options that you select when you uninstall WebSphere Message Broker. For more details of how to create, edit, and employ a response file to specify your requirements, see Using [response](#page-56-0) files.

For information about silent mode and alternative modes available, see ["How](#page-54-0) to install and uninstall runtime [components"](#page-54-0) on page 47.

To invoke the uninstaller in silent mode, complete the following steps:

- 1. Stop all running processes that use any part of WebSphere Message Broker (brokers, Configuration Manager, and the User Name Server) before you uninstall. Use the mqsilist (list resources) command to check which components are running. Stop each component using the mqsistop command.
- 2. On Windows and Linux (x86 platform), end any active sessions of the Message Broker Toolkit.
- 3. If you do not plan to reinstall on this computer, delete all the brokers (mqsideletebroker command), Configuration Managers (mqsideleteconfigmgr command), and User Name Servers (mqsideleteusernameserver command) that

<span id="page-30-0"></span>are associated with this installation. When you delete a component, all its associated data and resources are deleted; if you want to retain component data, do not delete that component.

- 4. If you have created DB2 or Derby databases on Windows with the mqsicreatedb command, delete them with the mqsideletedb command. If you delete the last database, the Database Instance Manager is also deleted (the Database Instance Manager controls all appropriate databases in a single system; if you have another installation, this component might not be deleted if databases associated with the other installation remain). Databases created by the Default Configuration wizard can also be deleted in this way.
- 5. Run the following command from outside the installation directory, specifying the full path (this method of invocation ensures that the full directory structure is removed during uninstallation):
	- On HP-UX systems running Version 11.23 only, and on Linux (POWER platform) systems:

/*install\_dir*/\_uninst\_runtime\_jvm/jre/bin/java -jar /*install\_dir*/\_uninst\_runtime/uninstall.jar -silent

• On all other operating systems:

*install\_dir*/\_uninst\_runtime/*uninstaller -silent*

where *install\_dir* is the home directory of your WebSphere Message Broker installation.

If you accepted the default location during installation, this directory is as follows:

- On Windows, C:\Program Files\IBM\MQSI\6.1
- On AIX, HP-UX, and Solaris, /opt/IBM/mqsi/6.1
- On Linux, /opt/ibm/mqsi/6.1

The uninstallation program runs without interaction.

# **Uninstalling service for runtime components**

You cannot remove a service package without uninstalling the entire product.

If you want to restore a system to a previous service level, you must uninstall the product before you reinstall the desired level of service. You do not need to reinstall the GA level of the product first, because the update package does this for you. No data is lost during this process.

You can have more than one instance of WebSphere Message Broker installed on a machine. These different installations can be at different levels. Therefore it is not necessary to uninstall an instance of the product to replace it with an installation at an earlier level. For further information, see Coexistence with previous versions and other products.

## **Uninstalling the Message Broker Toolkit**

Choose how you want to uninstall the Message Broker Toolkit.

The Message Broker Toolkit can be installed on the following systems:

- Windows
- Linux (x86 platform)

To uninstall the Message Broker Toolkit on Linux (x86 platform), your user ID must have root authority. Follow your local security guidelines to acquire root <span id="page-31-0"></span>authority; either log in as root, or log in as another user and become root. On Windows, your user ID must have Administrator authority.

When you uninstall the Message Broker Toolkit, entries are removed from the system menus:

**Linux If you have installed the Message Broker Toolkit more than once on** Linux (x86 platform), the main menu shows a single entry, regardless of the number of installations that you have completed; the entry always accesses the last installation that you completed. When you uninstall this component, the single entry is removed, and you cannot access remaining installations using the main menu. Navigate to the correct package group installation directory and start the Message Broker Toolkit from the command line.

**Windows** Entries in the Windows Start menu are grouped by package group. When you uninstall this component, the entry within the appropriate package group is correctly removed.

Complete the following steps to uninstall the Message Broker Toolkit:

- 1. Decide which mode of uninstallation you want to use. The choices are explained in "How to install and [uninstall](#page-58-0) the Message Broker Toolkit" on page [51.](#page-58-0)
- 2. Follow the instructions provided in the corresponding topic:
	- v "Uninstalling the Message Broker Toolkit in graphical mode"
	- v ["Uninstalling](#page-32-0) the Message Broker Toolkit in silent mode" on page 25

## **Uninstalling the Message Broker Toolkit in graphical mode**

The graphical interface guides you through the process of uninstalling the Message Broker Toolkit.

For information about the modes that are available, see ["How](#page-58-0) to install and [uninstall](#page-58-0) the Message Broker Toolkit" on page 51.

Complete the following steps:

- 1. Log on to the computer on which Message Broker Toolkit is installed:
	- Linux Your user ID must have root authority. Follow your local security guidelines to acquire root authority; either log in as root, or log in as another user and become root.
	- Windows Your user ID must have Administrator authority.
- 2. Start IBM Installation Manager.
	- Linux Choose one of the following options:
		- The main menu. You can use this option only if you are logged in as root. If you have logged in as another user, you cannot use the main menu links, even if you become root.
			- On Red Hat, click **System** → **IBM Installation Manager**.
			- On SUSE, click **System Tools** → **IBM Installation Manager**.
		- Navigate to the eclipse subdirectory in the directory in which Installation Manager is installed and run the command IBMIM.
		- On the command line, start the Message Broker Toolkit uninstallation wizard (where *package\_group\_dir* is the directory in which you have installed the package group):

*package\_group\_dir*/uninstall/uninstall.sh

For example:

/opt/IBM/WMBT610/uninstall/uninstall.sh

- <span id="page-32-0"></span>• Windows Choose one of the following options:
	- Click **Start** → **Programs** → **IBM Installation Manager** → **IBM Installation Manager**.
	- Click **Start** → **Settings** → **Control Panel** → **Add/Remove Programs**. Open the package group and select the package group in which you have installed Message Broker Toolkit, for example **IBM Software Development Platform\_1**.
	- Navigate to the eclipse subdirectory in the directory in which Installation Manager is installed and run the command IBMIM.exe.
	- On the command line, start the Message Broker Toolkit uninstallation wizard (where *package\_group\_dir* is the directory in which you have installed the package group):

*package\_group\_dir*\uninstall\uninstall.bat

For example:

C:\Program Files\IBM\WMBT610\uninstall\uninstall.bat

- 3. If you started Installation Manager from the Start or main menu, or by running IBMIM or IBMIM.exe, click **Uninstall Packages**. The Uninstall Package panel displays.
- 4. Select the Message Broker Toolkit and then click **Next**. The Uninstall Summary panel is displayed.
- 5. Check that the items listed are those that you want to uninstall. Click **Back** if you want to make changes, or click **Uninstall** to continue. The uninstallation process starts.
- 6. Follow the guidance through the series of panels, providing input and responses as required.
- 7. When the process completes, check the log file for errors. The file YYYYMMDD\_TIME.xml is written to the following directory:
	- Linux /var/ibm/InstallationManager/logs
	- Windows %ALLUSERSPROFILE%\Application Data\IBM\ InstallationManager\logs where %ALLUSERSPROFILE% is the environment variable that defines the working directory. The default value is C:\Documents and Settings\All Users, but this value might be different in your environment.
- 8. Restart your computer to complete the uninstallation of the Message Broker Toolkit.

# **Uninstalling the Message Broker Toolkit in silent mode**

Uninstall the Message Broker Toolkit without user interaction.

For information about alternative modes that are available, see ["How](#page-58-0) to install and [uninstall](#page-58-0) the Message Broker Toolkit" on page 51.

Complete the following steps:

- 1. Log on to the computer on which Message Broker Toolkit is installed:
	- Linux Your user ID must have root authority. Follow your local security guidelines to acquire root authority; either log in as root, or log in as another user and become root.
	- Windows Your user ID must have Administrator authority.
- <span id="page-33-0"></span>2. To silently uninstall the Message Broker Toolkit, start IBM Installation Manager using the supplied script files.
	- a. Navigate to the uninstall directory:

v Linux *package\_group\_dir*/uninstall/ For example: /opt/IBM/WMBT610/uninstall/ • Windows package group dir\uninstall\ For example:

C:\Program Files\IBM\WMBT610\uninstall\

- b. Open the following script file in a text editor:
	- Linux uninstall.sh
	- Windows uninstall.bat
- c. Modify the invocation of the IBMIM executable file as follows:

IBMIM -nosplash -input uninstall.xml -silent

- 3. Run the file that you just edited. The product is uninstalled silently; control is returned to the command line when uninstallation is finished.
- 4. When the process completes, check the log file for errors. The file YYYYMMDD\_TIME.xml is written to the following directory:
	- Linux /var/ibm/InstallationManager/logs
	- Windows %ALLUSERSPROFILE%\Application Data\IBM\ InstallationManager\logs where %ALLUSERSPROFILE% is the environment variable that defines the working directory. The default value is C:\Documents and Settings\All Users, but this value might be different in your environment.
- 5. Restart your computer to complete the uninstallation of the Message Broker Toolkit

# **Uninstalling service from the Message Broker Toolkit**

Remove maintenance or fixes from the Message Broker Toolkit.

To remove service from the Message Broker Toolkit on Linux (x86 platform), your user ID must have root authority. Follow your local security guidelines to acquire root authority; either log in as root, or log in as another user and become root. On Windows, your user ID must have Administrator authority.

You can remove WebSphere Message Broker iFix and service updates from the toolkit using IBM Installation Manager.

Complete the following steps:

- 1. Start Installation Manager in one of the following ways:
	- v From the Linux (x86 platform) main menu or the Windows Start menu:
		- On Linux, you can use this option only if you are logged in as root. If you have logged in as another user, you cannot use the main menu links, even if you become root.
			- On Red Hat, click **System** → **IBM Installation Manager**.
			- On SUSE, click **System Tools** → **IBM Installation Manager**.
		- On Windows, click **Start** → **Programs** → **IBM Installation Manager** → **IBM Installation Manager** .

• Navigate to the eclipse subdirectory in the directory in which Installation Manager is installed and run the following command:

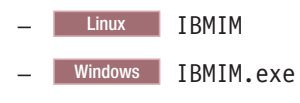

Installation Manager starts and displays its initial panel.

- 2. Click **Update Packages**, then select the package group in which you have installed the Message Broker Toolkit.
- 3. Click **Next**. The Update Packages panel displays the products that you have installed in the selected group. If you have applied updates to any item in the list, they are displayed under the item to which they apply.
- 4. If updates are installed, select the updates that you want to remove from each particular installation and click **Update**. The fixes are removed from the products that you have selected.
# **Part 3. Reference**

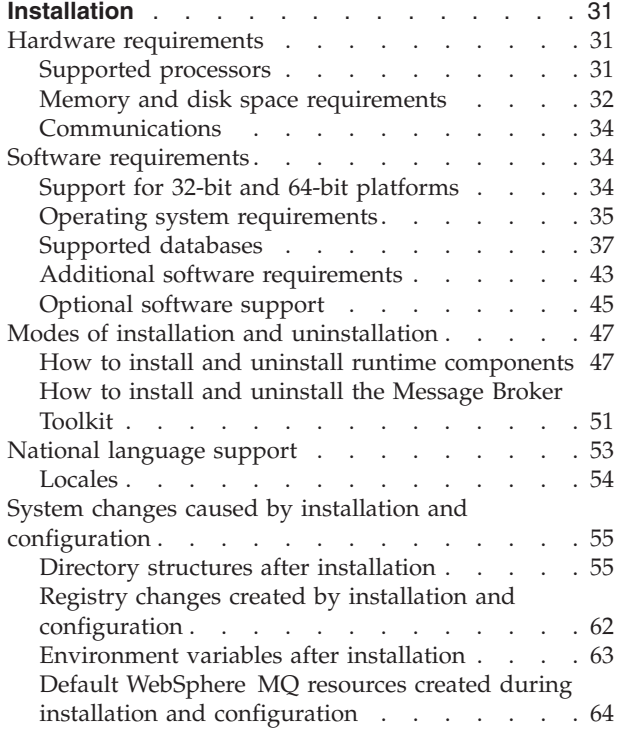

# <span id="page-38-0"></span>**Installation**

Use the reference information in this section to understand your installation options, and what effects your options have on the system.

- "Hardware requirements"
- "Software [requirements"](#page-41-0) on page 34
- "Modes of installation and [uninstallation"](#page-54-0) on page 47
- ["National](#page-60-0) language support" on page 53
- System [changes](#page-62-0)

Read the product readme.html file to see if additional options or restrictions are in force; this file is provided on CD (or DVD) and installed with the product. You can find the most up-to-date version on the Web, as described in ["Finding](#page-11-0) the latest [information"](#page-11-0) on page 4.

# **Hardware requirements**

This section provides information about the hardware requirements of WebSphere Message Broker.

- v "Supported processors"
- "Memory and disk space [requirements"](#page-39-0) on page 32
- v ["Communications"](#page-41-0) on page 34

# **Supported processors**

WebSphere Message Broker is supported on multiple processors.

The requirements for each supported operating system are given in the following table.

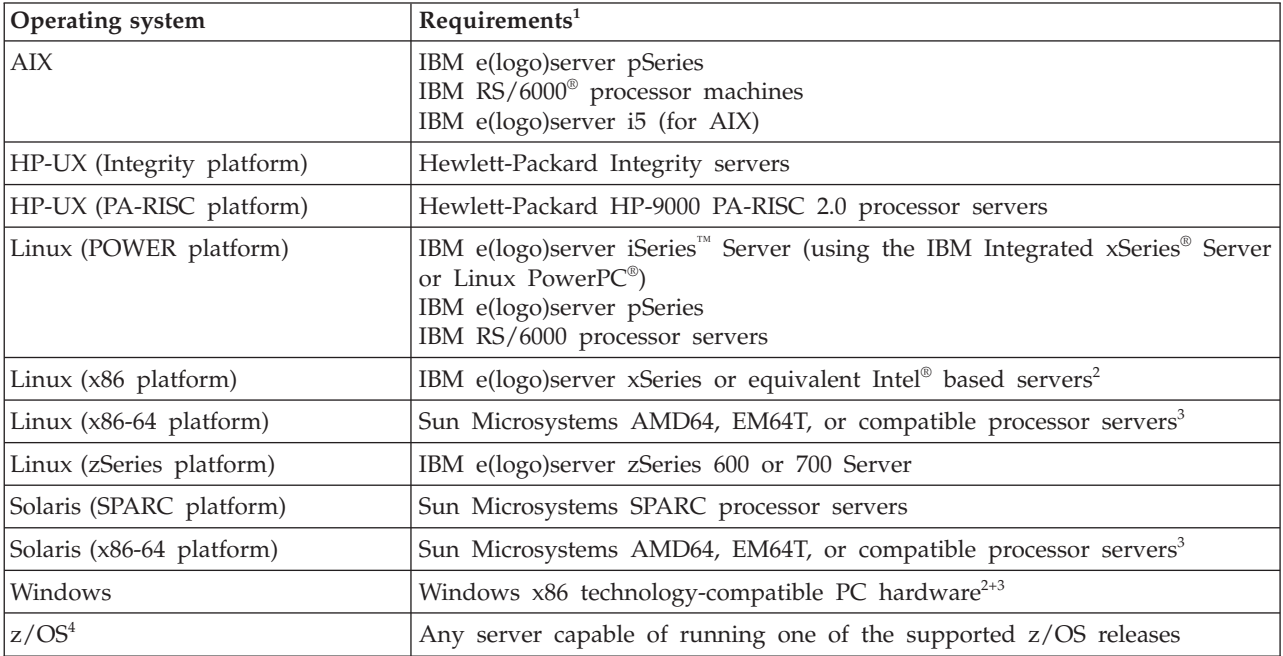

#### **Notes:**

<span id="page-39-0"></span>1. Always check the WebSphere Message Broker [Requirements](http://www.ibm.com/software/integration/wbimessagebroker/requirements/) Web site and the readme.html file for the latest information about supported processors.

A readme file is supplied on the product DVD or CD (for runtime components and for the Message Broker Toolkit), and you can access it from the final panel of the relevant installation program. However, the files are updated occasionally; access the product [readmes](http://www.ibm.com/support/docview.wss?uid=swg27006913) Web page to check that you have the latest level.

2. The Message Broker Toolkit is supported on 32-bit systems only. It requires an Intel Pentium® III (or higher) processor-based computer with a processor speed of at least 700 MHz. This specification is the minimum supported level; for improved performance use a 2 GHz processor.

A minimum display resolution of at least 1024 x 768 is required for some dialogs (for example, the Preferences dialog).

- 3. The server must be capable of running a compatible supported operating system, and have enough storage to meet the combined requirements of the WebSphere Message Broker components that you install, and all prerequisite products.
- 4. See the *Program Directory for WebSphere Message Broker for z/OS* or the *Program Directory for WebSphere Message Broker with Rules and Formatter for z/OS* for further details.

# **Memory and disk space requirements**

Check the memory and disk space that is required for your installation.

Requirements for memory and disk space depend on the installation operating system, and on the WebSphere Message Broker components that you are installing.

#### **Distributed systems**

- 512 MB of RAM is required to support runtime operations (1 MB equals approximately 1000 000 bytes).
- 512 MB of RAM is required to support Message Broker Toolkit operations on Linux (x86 platform) or Windows. This specification is the minimum supported level; for improved performance, provide 1 GB (1 GB equals approximately 1 000 000 000 bytes).
- v Disk space requirements are dependent on the components that you install and the working space that is required by those components (for example, for WebSphere MQ queues and persistent messages).

Check that your computer has at least the space shown in the table below, which provides guidance for both permanent product requirements and temporary space. If you install just one or two of the runtime components, the storage required is reduced by only a small amount. Check that these requirements have not been updated in the latest product readme file readme.html.

If the installation directory and the temporary space are on the same partition or drive, add together the two figures to check that you have enough space available. If you do not, increase the available storage or change either the location of the temporary space or the installation directory. The temporary files are deleted when installation has completed.

– On AIX, HP-UX, and Linux systems, the default temporary space directory is /tmp.

- On Solaris systems, the default temporary space directory is /var/tmp.
- On Windows, the default temporary space directory is pointed to by the TEMP system variable. On some systems, the variable TMP exists and is used before TEMP, therefore you might need to check or change the setting of both these variables.

The installation wizard displays requirements for permanent space, but not for temporary space. If the figure that the installation wizard displays is greater than the figure shown in the following tables, check that your computer has sufficient space before you continue with the installation.

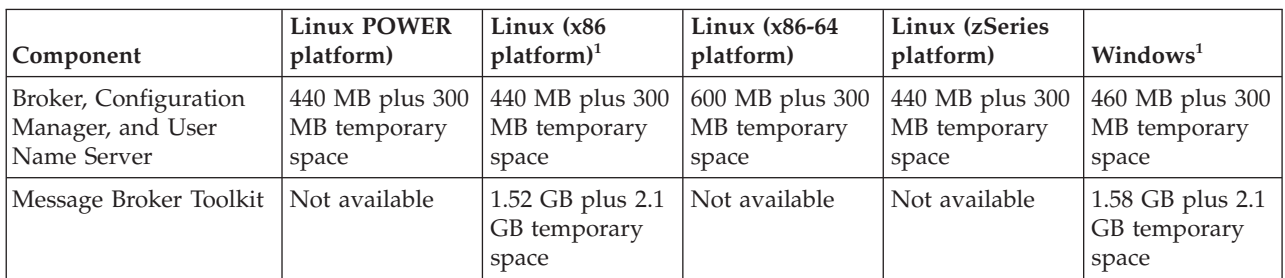

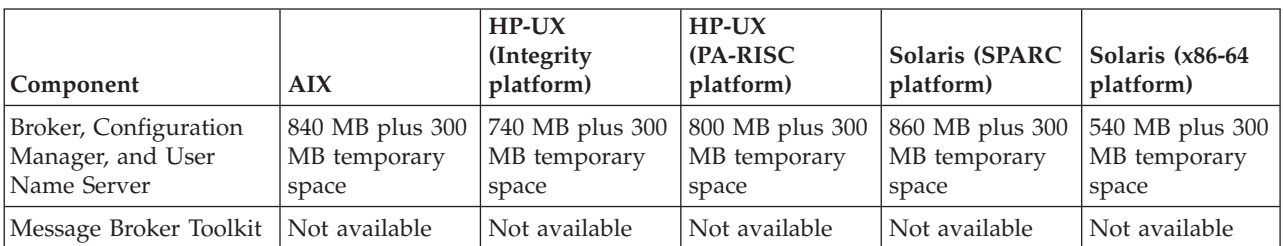

#### **Notes:**

- 1. The maximum space shown for the Message Broker Toolkit includes the space that is required for the shared resources directory and the package group directory.
- If you install one of the database products supplied with WebSphere Message Broker, you need additional disk space:
	- DB2 Enterprise Server requires approximately 300 MB. This specification is for a Compact installation, which provides sufficient function for WebSphere Message Broker; if you choose a Typical or Custom installation, additional storage might be required.
	- On Windows, ODBC (Open Database Connectivity) drivers for the Derby database require approximately 105 MB.
- On computers on which you create a broker, approximately 10 MB is required for the broker tables. If you create user databases that are accessed by message flows, additional space is required on those computers.
- v If you intend to create more than one broker on any one computer, you will need additional memory and swap space. For example, you might create more than one broker at different versions to complete migration. Plan for 1 GB RAM and 1 GB of swap space for each broker, in addition to the space and memory requirements of other applications.

You might need to increase these figures if you deploy complex message flows to the brokers, or if you process large messages (of many megabytes) or complex messages that contain many different tags.

**z/OS** See the section about DASD storage requirements in the *Program Directory for WebSphere Message Broker for z/OS* or the *Program Directory for WebSphere Message Broker with Rules and Formatter for z/OS*.

# <span id="page-41-0"></span>**Communications**

Your system must have communications hardware that supports at least one of the following protocols:

- NetBIOS
- $\cdot$  SNA LU 6.2
- $SPX$
- TCP/IP

### **Software requirements**

View the operating system, database, and other software requirements.

This section provides information about requirements of WebSphere Message Broker:

- v "Support for 32-bit and 64-bit platforms"
- "Operating system [requirements"](#page-42-0) on page 35
- ["Supported](#page-44-0) databases" on page 37
- "Additional software [requirements"](#page-50-0) on page 43
- ["Optional](#page-52-0) software support" on page 45

# **Support for 32-bit and 64-bit platforms**

WebSphere Message Broker operates in both 32-bit mode, or 64-bit mode, or both, on supported operating systems.

On operating systems where both modes are supported, 64-bit operation is the default mode. You cannot create execution groups for a broker in a mode that is not supported by its underlying hardware and software.

If you are migrating from Version 6.0, broker operation and execution group support has changed as indicated in the following table, and you might need to make additional changes in your configuration. See Migrating from Version 6.0 products and Configuring WebSphere Message Broker for further details.

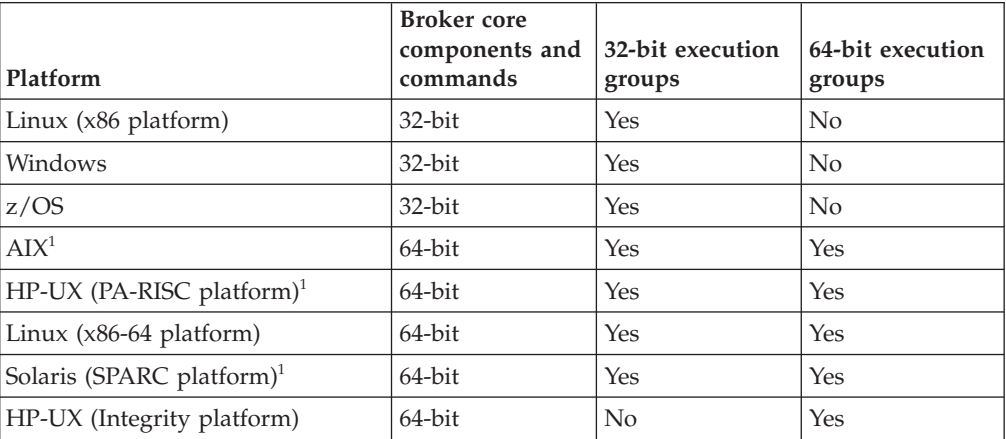

<span id="page-42-0"></span>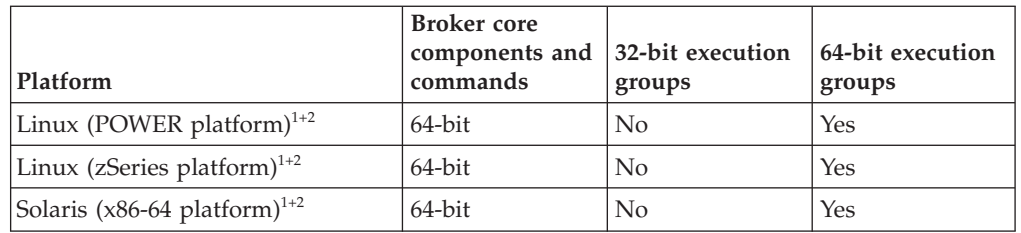

#### **Notes:**

- 1. On this operating system, the broker core components (bipservice, bipbroker) operate in 64-bit mode; in Version 6.0, the broker core components operated in 32-bit mode.
- 2. On this platform, you can no longer create or run with 32-bit execution groups. Execution groups can be only 64-bit mode.

### **Execution groups**

If you do not specify a size when you create an execution group on operating systems on which both 32-bit and 64-bit modes are supported, a 64-bit execution group is created. The following table defines what execution groups are created when you use different methods (workbench, CMP API, or command) on different operating systems.

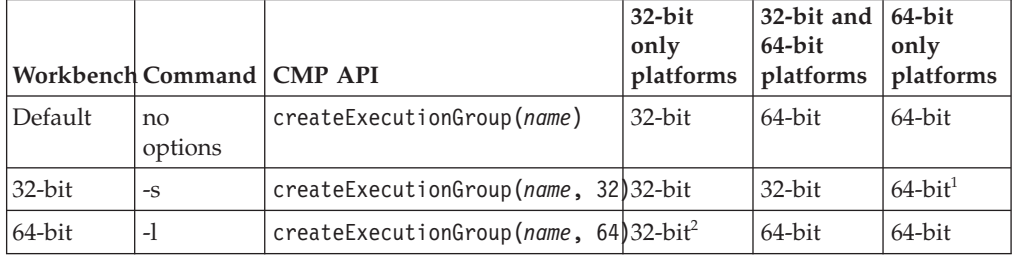

**Notes:**

- 1. BIP2828 is generated in this situation.
- 2. BIP2827 is generated in this situation.

# **Operating system requirements**

WebSphere Message Broker is supported on multiple operating systems.

Operating system software requirements are defined in the following table.

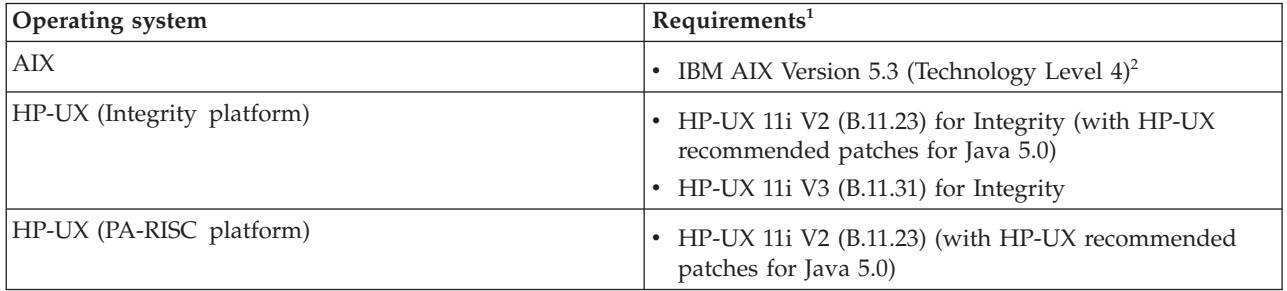

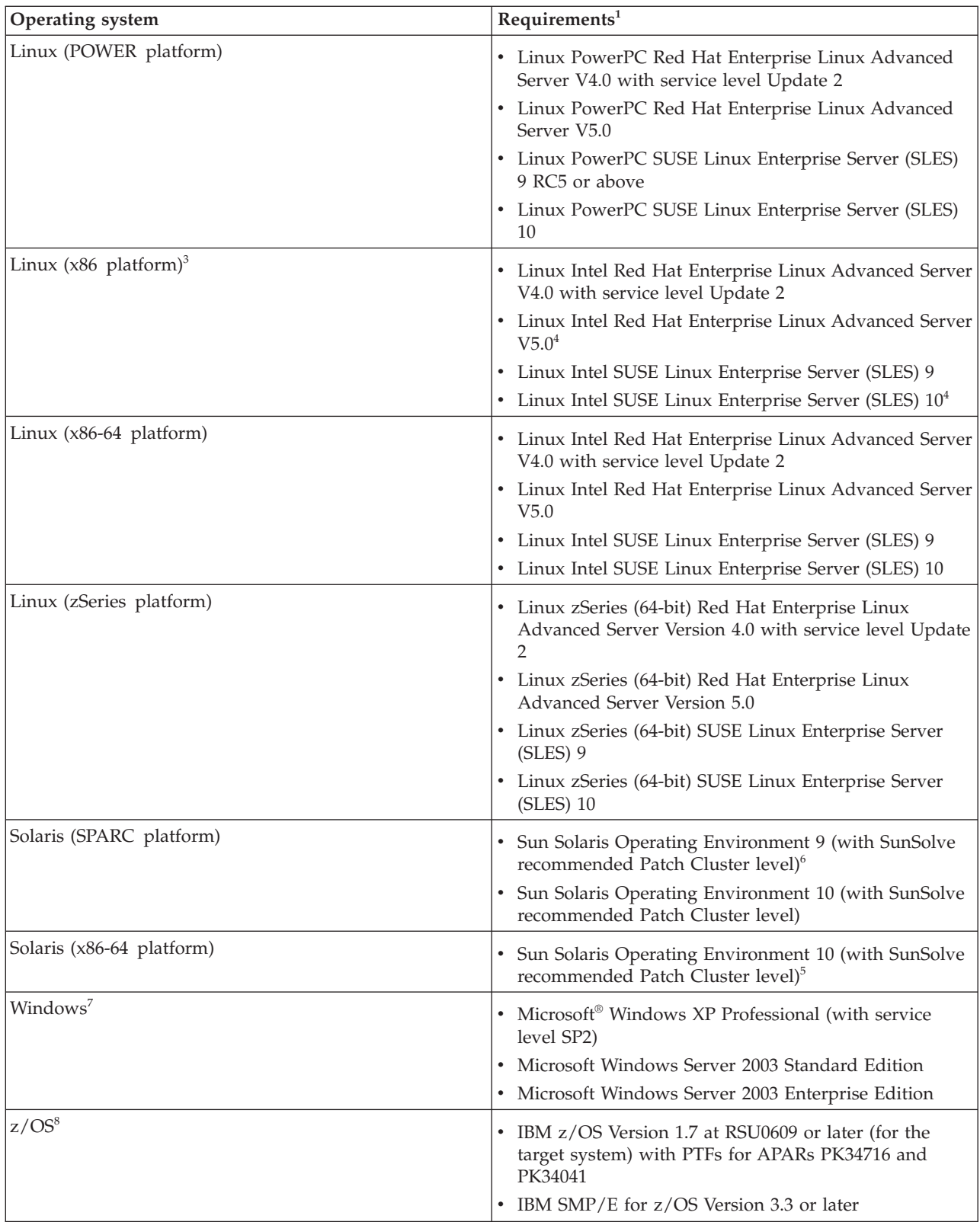

**Notes:**

1. Always check the WebSphere Message Broker [Requirements](http://www.ibm.com/software/integration/wbimessagebroker/requirements/) Web site and the readme.html file for the latest information about supported software.

<span id="page-44-0"></span>A readme file is supplied on the product DVD or CD (for runtime components and for the Message Broker Toolkit), and you can access it from the final panel of the relevant installation program. However, the files are updated occasionally; access the product [readmes](http://www.ibm.com/support/docview.wss?uid=swg27006913) Web page to check that you have the latest level.

- 2. WebSphere Message Broker requires the xlC runtime libraries at Version 8 or above. If you do not have an xlC or xlC++ compiler at this version installed, you must apply a PTF; information and instructions are provided in this support [document.](http://www.ibm.com/support/docview.wss?rs=2239&uid=swg24014302)
- 3. On Linux (x86 platform) installations, you might require the following additional packages that are available with the operating system:
	- v If you install in graphical mode on SUSE Linux Enterprise Server, install package compat (at version 2002.12.6.0 or later). This package is not required for console or silent installations.
	- If you want to use the package manager (RPM), install package rpm-build.
- 4. The Message Broker Toolkit is not supported on these operating system versions.
- 5. If you install the broker or Configuration Manager on this operating system version, the recommended Patch Cluster level must include patches 111711-16 (32-bit) and 111712-16 (64-bit).
- 6. WebSphere Message Broker is supported only in the Global zone, or in a whole root non-global zone, and must be installed separately in each.
- 7. Windows operating systems are supported in 32-bit mode only.
- 8. See the *Program Directory for WebSphere Message Broker for z/OS* or the *Program Directory for WebSphere Message Broker with Rules and Formatter for z/OS* for further details. In particular, review the information in ″Preventative Service Planning″.

## **Supported databases**

A broker requires access to a database to store operational and state data. Databases from IBM and other suppliers are supported.

You must create the broker database before you create the broker, and specify the name of the database on the mqsicreatebroker command. The command creates tables to hold the broker data; these tables are listed in ["Database](#page-48-0) contents" on [page](#page-48-0) 41.

Multiple brokers within a single instance can access the same database, if appropriate, because the tables that are created are qualified by the broker name. Brokers in different installation locations on the same system cannot share a database.

The following table, and the accompanying notes, indicate the minimum levels of database products that are supported on each operating system. Some data types supported by these databases are not supported by WebSphere Message Broker; for details see Data types of values from external sources.

You can also configure message flows that access user databases. The support provided is the same as for broker databases, shown in the table below.

In most environments, the broker does not have to be running on the same operating system as the database server. For details about local and remote database use, and the restrictions that apply, see ["Database](#page-47-0) locations" on page 40.

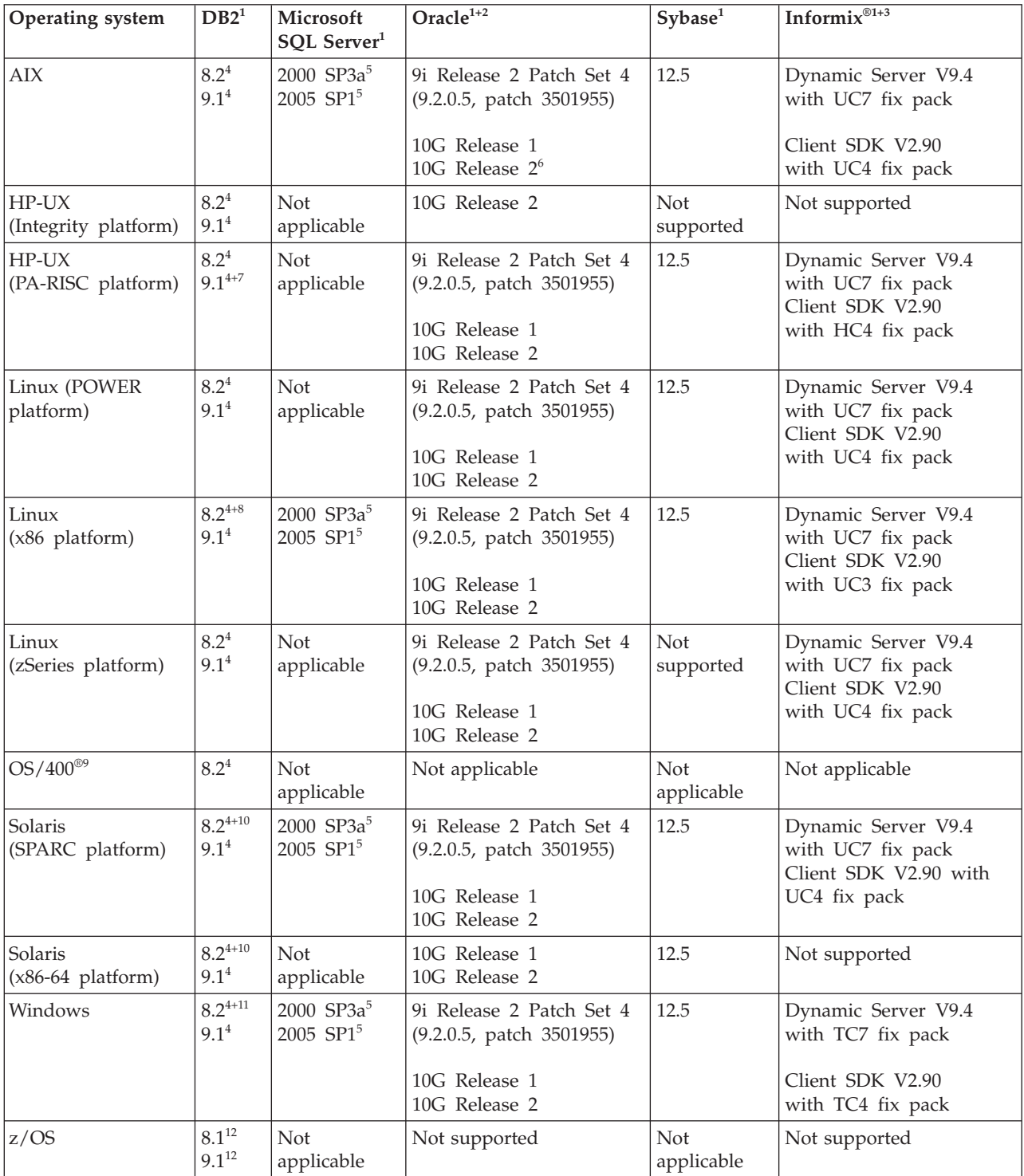

Database support is shown below; for the latest details on all supported platforms, visit the WebSphere Message Broker [Requirements](http://www.ibm.com/software/integration/wbimessagebroker/requirements/) Web site.

#### **Notes:**

1. Supported releases of DB2, Informix, Oracle, and Sybase can participate as a Resource Manager in a distributed XA transaction, and can be coordinated by WebSphere MQ as the XA Transaction Manager. On z/OS, all transactions are coordinated by Recoverable Resource Services (RRS). In WebSphere Message Broker, this support is referred to as globally-coordinated message flow support.

WebSphere MQ Version 6.0.1 or later is required for globally-coordinated transaction support (XA).

If you use WebSphere MQ Version 6 as a transaction manager, all data sources that are connected to DB2 from message flows in both 32-bit and 64-bit execution groups must connect to 64-bit DB2 instances.

XA coordination for messages in the MRM domain on Windows requires DB2 Version 8 FixPak 10 or later.

If you deploy message flows that access databases, you can define the message flows to be coordinated so that updates to those databases are synchronized with updates to other resources.

Supported connections to databases:

- v ODBC drivers for Oracle and Sybase on all relevant systems, and for SQL Server on Linux and UNIX systems, are supplied with WebSphere Message Broker; alternative drivers are not supported on these systems. For other systems and for other databases on all systems, obtain these files from your database vendor.
- JDBC drivers are not supplied with WebSphere Message Broker; obtain these files from your database vendor. The following JDBC type 4 drivers are supported:
	- IBM DB2 Driver for JDBC and SQLJ Version 9.1
	- Microsoft SQL Server 2005 JDBC driver 1.1 (non-XA only)
	- Oracle 10gR2 JDBC Driver
	- Sybase jConnect for JDBC 6.05
	- IBM Informix JDBC 3.00.JC3

JDBC type 4 transaction support using DB2 requires DB2 Version 9.1 FixPak 2 or later; support for DB2 Version 8 is not available.

- 2. If you install the Oracle Database Server on 32-bit systems, or on mixed mode systems on which you plan to create 32-bit execution groups, you must also install the Oracle Runtime Client.
- 3. Informix is supported only as a user database accessed by message flows; you cannot create a broker database as an Informix database. Each broker system requires only the client SDK; install the Dynamic Server on the system on which you create databases.

Large Objects (LOBs) are not supported.

4. Check the readme.html file for your product to check whether a fix pack or other fix is required.

DB2 Version 8.2 is functionally equivalent to Version 8.1 FixPak 7.

If you connect to DB2 Version 8.2 with a broker that operates in 64-bit mode, you must specify that you want to create a 64-bit database instance. If you use DB2 Version 9.1, a 64-bit instance is the default instance created on 64-bit operating systems.

- 5. On Linux or UNIX systems, you can remotely access a SQL Server database on Windows using a supplied wire protocol driver.
- 6. On AIX, Oracle 10G Release 2 requires the AIX fix for APAR IY89080.

<span id="page-47-0"></span>7. If you use DB2 V9.1 on HP-UX (PA-RISC platform), you must set the following environment variable, and export it in the broker's environment:

MQSI\_SIGNAL\_EXCLUSIONS=10

- 8. If you have installed Red Hat Enterprise Linux AS V4.0 and DB2 Version 8 FixPak 9 on Linux (x86-64 platform), you must use a 32-bit database instance. If you have a later release of DB2, you can use both 32-bit and 64-bit database instances.
- 9. You can configure message flows to access DB2 databases on OS/400 for user data. The message flows can run on any supported broker platform. You cannot create a broker database on OS/400 as a remote DB2 database from any broker platform. For further details of these restrictions, and for information about the PTFs that are required with this product, see "Database locations."
- 10. Solaris 10 on Solaris (SPARC platform) requires DB2 Version 8 FixPak 9 or later; Solaris 10 on Solaris (x86-64 platform) requires DB2 Version 8 FixPak 11 or later.
- 11. You can use the embedded Derby database for verification, evaluation, and test purposes only. (Derby refers to the database product based on the Apache Derby open source project from the Apache Software Foundation.) For a production system, install and configure your chosen enterprise database.
- 12. On z/OS, DB2 is a mandatory requirement. You must create a unique database for each broker. See the *Program Directory for WebSphere Message Broker for z/OS* or the *Program Directory for WebSphere Message Broker for z/OS* for further details.

### **Database locations**

The broker can access databases set up on the local computer, or on a remote server.

A broker domain requires databases to support its brokers. (The Configuration Manager and the User Name Server have no requirement for database access.) In addition, your brokers can host message flows that access user databases.

You can choose to create and configure these databases on the local broker system, or on a remote system, subject to the following restrictions:

- v You can use a local or remote database for the broker tables, with the exception that a remote database cannot be accessed on z/OS or OS/400.
- You can use a local or remote database for user data, subject to the following operating system restrictions:

#### **Database on OS/400**

- Database support on iSeries (OS/400) is DB2 only.
- You must have installed OS/400 Version 5.2, Version 5.3, or Version 5.4 on the iSeries server.
- On Linux, UNIX, and Windows you can connect using DB2 Connect™. On Windows only you can also use iSeries Access for Windows.
- Globally-coordinated (XA) transactions are not supported.
- Message flows that include Rules and Formatter Extension nodes cannot access a database on OS/400.
- You can call stored procedures only if access to the remote database is provided by DB2 Connect.

#### <span id="page-48-0"></span>**Database on z/OS**

- Database support on z/OS is DB2 only.
- You must use DB2 Connect on Linux, UNIX, and Windows.
- Message flows that include Rules and Formatter Extension nodes cannot access a database on z/OS.

For further details, see the *Program Directory for WebSphere Message Broker for z/OS* or the *Program Directory for WebSphere Message Broker with Rules and Formatter for z/OS*.

#### **WebSphere Information Integrator Support**

– Message flows on all distributed systems brokers can access data sources on WebSphere Information Integrator for Linux, UNIX, and Windows Version 8.2.

Message flows on distributed systems can also access data sources on WebSphere Information Integrator Classic Federation for z/OS Version 8.2, on broker platforms for which WebSphere Information Integrator Classic Federation client code is provided.

- Message flows on z/OS brokers can access WebSphere Information Integrator Classic Federation for z/OS Version 8.2. This support provides direct SQL connectivity with the following z/OS data sources:
	- $IMS^T$
	- VSAM
	- ISAM
	- Sequential files
	- CA-IDMS
	- CA-Datacom
	- Software AG ADABAS
	- $-$  DB<sub>2</sub>

WebSphere Information Integrator Classic Federation for z/OS Version 8.2 is supported only with a CAF (Call Attachment Facility) ODBC connection. This support does not include two phase commit, and database operations are not coordinated by RRS.

• If you choose to use a remote database, you must configure the ODBC connection to the database correctly. Refer to the documentation for the database product that you are using for further information.

See the documentation for your database product using for WebSphere Message Broker to determine the best options for your specific environment and requirements, and information about how to configure remote databases access.

### **Database contents**

WebSphere Message Broker stores configuration and resource information in databases to retain the information and ensure its security and integrity. Each broker creates and maintains information in tables specifically created for that purpose.

When you create a broker, the mqsicreatebroker command creates a number of database tables within the database that you specify in the command. You can specify a different database for every broker, or share a database between brokers. The database tables schema inherits its name from the Data Source User ID specified in the create command.

The table below shows the database tables that are created by the mqsicreatebroker command in the broker database. The tables are created when you create the first broker. When you create further brokers specifying the same database, new rows are created for each broker. Every row created in the table includes the broker name, therefore each row is unique to a single broker.

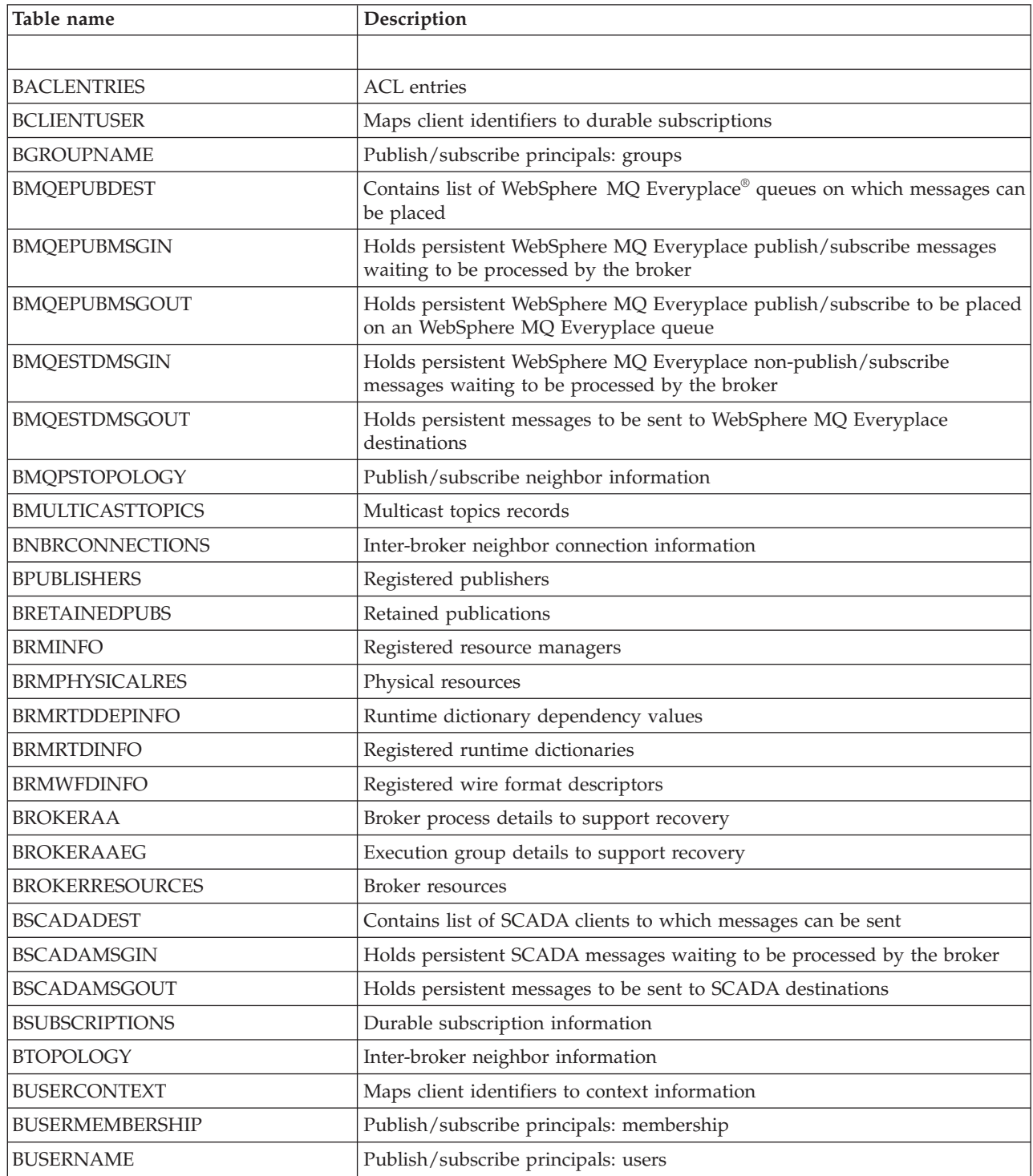

# <span id="page-50-0"></span>**Additional software requirements**

WebSphere Message Broker requires additional software products to run successfully:

- "WebSphere MQ"
- Java runtime [environment](#page-51-0)
- ["Installation](#page-51-0) Manager" on page 44
- "XML [Toolkit"](#page-52-0) on page 45
- ["Browsers"](#page-52-0) on page 45

### **WebSphere MQ**

WebSphere MQ is required for all WebSphere Message Broker components at the minimum supported level shown in the table below.

WebSphere MQ Version 6.0 (with tailored terms and conditions for use with WebSphere Message Broker) is supplied on DVD (on Linux (x86 platform) and Windows only) and on CD. If you have a previous version of WebSphere MQ, you can use the supplied CDs or DVD to upgrade your current installation.

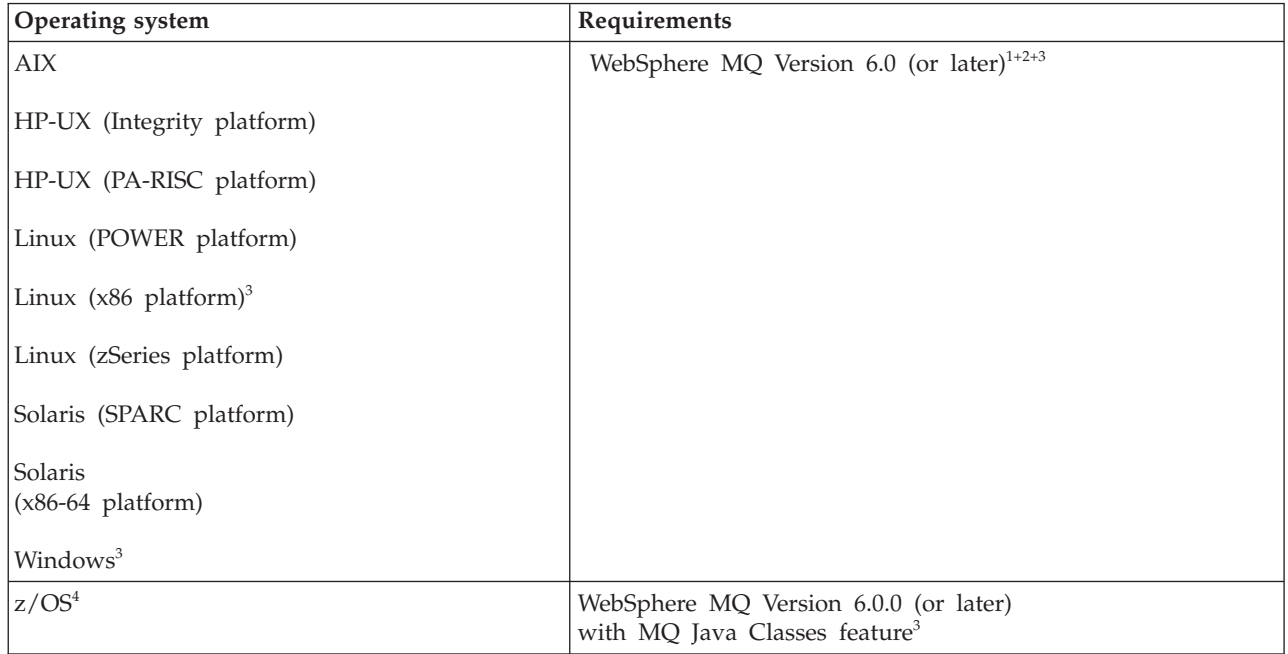

#### **Notes:**

1. The minimum set of components that you must install are the server and Java Messaging components. You can install WebSphere MQ before or after you install WebSphere Message Broker.

If you have WebSphere MQ Version 6.0 already installed, the Java Messaging component is not installed by default. Check that your installation includes it; add this component from the WebSphere MQ Version 6.0 CD if it is not installed.

On Windows, if you choose to install WebSphere MQ Version 6.0 from the Windows Launchpad, Express installation installs all required components for you. If you use Advanced installation, you must select a custom installation and include the server and Java Messaging components.

<span id="page-51-0"></span>If you start the WebSphere MQ Version 6.0 installation program directly on any platform, including Windows, you must select a custom installation and include the server and Java Messaging components.

If you want to use the WebSphere MQ Explorer, the graphical interface that is available on Linux (x86 platform) and Windows only, install the WebSphere Eclipse Platform Version 3.0.1 and the WebSphere MQ Explorer components.

Other components are optional for use with WebSphere Message Broker.

- 2. Check the availability of WebSphere MQ Version 6.0 on your operating system; exact GA versions vary on different platforms.
- 3. For some specific broker functions, later levels of WebSphere MQ might be required:
	- Globally-coordinated (XA) transactions are supported only by WebSphere MQ V6.0.1.0 or later.
	- v If you develop message flows that use WebSphere MQ Real-time Transport with Multicast PGM support, you must install an iFix on WebSphere MQ Version 6.0; see the readme.html file for the latest information.
- 4. WebSphere MQ is not required on systems on which you install only the Message Broker Toolkit.
- 5. On z/OS, WebSphere MQ is a mandatory requirement and must be installed before you install WebSphere Message Broker. See the *Program Directory for WebSphere Message Broker for z/OS* or the *Program Directory for WebSphere Message Broker with Rules and Formatter for z/OS* for further details about required levels of WebSphere MQ.

For details of WebSphere MQ products and supported versions, see the [WebSphere](http://www.ibm.com/software/integration/websphere/mqplatforms/supported.html) Integration products system [requirements](http://www.ibm.com/software/integration/websphere/mqplatforms/supported.html) Web site.

### **JRE**

A Java<sup>™</sup> runtime environment (JRE) is required on all platforms:

- v On distributed platforms, Java Runtime Environment (JRE) Version 5 SR5 is embedded in product components.
- v On z/OS, you must acquire and install a JRE which must be at Version 5 SR5 or later.

See the *Program Directory for WebSphere Message Broker for z/OS* or the *Program Directory for WebSphere Message Broker with Rules and Formatter for z/OS* for further details and the latest information. In particular, review the information in ″Preventative Service Planning″.

WebSphere Message Broker supports any JMS 1.1 provider. You must consider both this level of support and the supported JRE when you select a JMS provider whose client will be embedded in the broker.

### **Installation Manager**

The IBM Installation Manager is required to install Message Broker Toolkit and other Rational® products, and controls installation, management, updates, licensing, and uninstall.

For further information about Installation Manager and the Message Broker Toolkit, see the ["Installation](#page-10-0) Guide" on page 3.

### <span id="page-52-0"></span>**XML Toolkit**

For z/OS only, you must install the IBM XML Toolkit for z/OS, Version 1.9.

See the *Program Directory for WebSphere Message Broker for z/OS* or the *Program Directory for WebSphere Message Broker with Rules and Formatter for z/OS* for further details and the latest information. In particular, review the information in ″Preventative Service Planning″.

### **Browsers**

For best results when viewing the information center from the Message Broker Toolkit, use Internet Explorer Version 6.0 (or later) on Windows, or Mozilla 1.4.2 (or later) on Linux (x86 platform).

Some Linux (x86 platform) offerings do not install Mozilla by default. If you plan to install the Message Broker Toolkit on your Linux (x86 platform) system, check that a supported version of Mozilla is already installed. If not, install Mozilla from your Linux (x86 platform) operating system media.

# **Optional software support**

The products listed here are not required, but might be useful. Except where stated, these products are not supplied with WebSphere Message Broker.

- v "EIS client libraries"
- "WebSphere MQ Everyplace"
- v "Tivoli License Manager"
- "Security [providers"](#page-53-0) on page 46
- "JMS [providers"](#page-53-0) on page 46
- ["Compilers"](#page-53-0) on page 46
- ["Adobe](#page-54-0) Flash Player" on page 47

### **EIS client libraries**

If you plan to use WebSphere Adapters on any supported operating system, you must obtain the appropriate Enterprise Information System (EIS) client libraries from the relevant EIS vendor (for example, PeopleSoft, Siebel, or SAP). The client libraries are required to complete connections between Adapters nodes and the EIS; install them on each computer on which you run a broker that hosts message flows that include Adapters nodes.

### **WebSphere MQ Everyplace**

WebSphere MQ Everyplace supports messaging to, from, and between pervasive devices, including handheld devices such as mobile phones and PDAs.

WebSphere MQ Everyplace Version 2.0.2.0 is supplied with WebSphere Message Broker.

### **Tivoli License Manager**

To monitor the use of software products including WebSphere Message Broker, install IBM Tivoli License Manager Version 2.1.

## <span id="page-53-0"></span>**Security providers**

The runtime security manager interacts with external security providers:

- Lightweight Directory Access Protocol (LDAP) provides authentication and authorization services.
- Tivoli Federated Identity Manager (TFIM) provides authentication, mapping, and authorization services.

### **JMS providers**

The JMSInput and JMSOutput nodes are compatible with, and work with, any JMS provider that conforms to the Java Message Service [Specification,](http://java.sun.com/products/jms/docs.html) version 1.1.

### **Compilers**

If you develop user-defined extensions in  $C/C++$  or Java, you need the appropriate supported software:

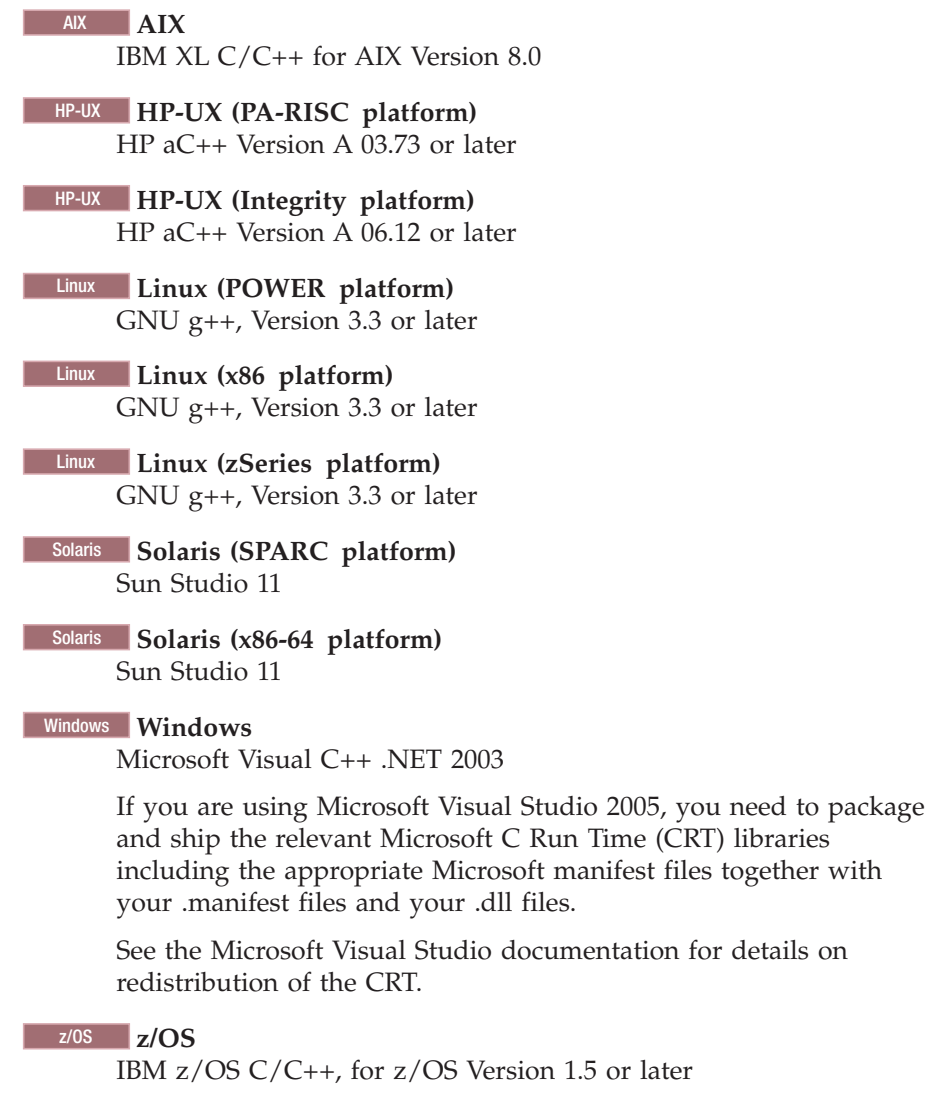

**Java** Version 5 (also known as Java 1.5) SR5 is supported on all operating systems. An SDK is included on distributed systems, and is installed in the

*install dir*\jre15 directory for Version 5 SR5. On z/OS, you must install your required level of JRE. For further details, see ["Additional](#page-50-0) software [requirements"](#page-50-0) on page 43.

### <span id="page-54-0"></span>**Adobe Flash Player**

If you want to launch the Quick Tour from the information center in the Message Broker Toolkit, you must install Adobe Flash Player Version 6.0 or later. You can freely download from the [Adobe](http://www.macromedia.com/software/flashplayer/) Web site an Adobe Flash Player plug-in for the Web browsers that are supported by the Message Broker Toolkit.

## **Modes of installation and uninstallation**

You can specify different modes for installation and uninstallation of runtime components and the Message Broker Toolkit.

When you install or uninstall the runtime components, you can choose graphical, console, or silent mode. These options are described in "How to install and uninstall runtime components."

When you install or uninstall the Message Broker Toolkit, you can choose graphical or silent mode. These options are described in "How to install and [uninstall](#page-58-0) the [Message](#page-58-0) Broker Toolkit" on page 51.

Examples of commands in the topics in this section use *installer* and *uninstaller* for the names of the installation or uninstall wizard. Substitute the correct names for the platform on which you are using the wizard. Unless otherwise specified, you can use the examples for uninstalling components, or applying service; the same format is used for all three operations.

## **How to install and uninstall runtime components**

You can install and uninstall runtime components in three ways.

The following modes are supported:

- "Graphical mode"
- ["Console](#page-55-0) mode" on page 48
- "Silent [mode"](#page-55-0) on page 48

Each mode has different advantages, which are discussed in the appropriate sections. When you have chosen the mode that you want to use, follow the installation instructions in the ["Installation](#page-10-0) Guide" on page 3 or in ["Uninstalling"](#page-26-0) on [page](#page-26-0) 19.

### **Graphical mode**

The installation and uninstallation wizards start in graphical mode if you start them with no options (the default mode). The wizards guide you through the installation or uninstallation process with a series of pages that present options and defaults. You can accept the default values, or change them to suit your environment and requirements.

Graphical mode provides the highest level of information and guidance to help you complete installation or uninstallation. Use this mode when you are unfamiliar with the product, or if you want to monitor the installation or uninstallation progress.

<span id="page-55-0"></span>If you click **Cancel** before the Install Progress or Uninstall Progress panel appears, you can exit the setup. If you choose to exit, your system returns to its state that it was in before the wizard was launched. However, if you cancel the installation wizard after installation or uninstallation has completed, and the final summary panel is displayed, your system is not restored to its previous state: the wizard stops immediately. If you want to remove any program that has been installed, invoke the uninstallation wizard.

When you use the wizards, you might have to wait a few seconds to move to the next panel after clicking **Next**. Progress is not always displayed on all panels. If you click **Next** twice, you might skip an entire panel. To ensure the installer or uninstaller is progressing, you can monitor your CPU usage, which increases greatly during both installation and uninstallation.

### **Console mode**

Console mode presents a character-based interface with which you interact in a command window. It presents the same options as the graphical interface.

Use console mode if you want a command-line interface rather than a graphical interface. This interface is also suitable for users who use only the keyboard to choose values and navigate through installation, and those with screen reader software such as JAWS.

Invoke the installer using the following command. Use the same format for the uninstaller.

```
installer -console
```
Use these prompts to navigate through the wizard:

- 1 Move to the next panel
- 2 Return to the previous panel
- 3 Cancel and terminate the wizard
- 4 Redisplay the current screen

The default option is always displayed within brackets, for example [1]. If this default value is the correct choice, press Enter to continue.

#### **Silent mode**

If you use silent mode to uninstall runtime components, the wizard always uninstalls components from the last known Version 6.1 installation location (that is, the most recent installation), regardless of the location of the uninstallation wizard that you invoke. If you want to remove components from an earlier Version 6.1 installation, use console or graphical mode.

If you start a silent installation or uninstallation, the wizard runs without any interaction. In this mode, the process is completed with default options, or according to a predefined set of options.

Use silent mode with unattended interface for automated installation or uninstallation over a large number of identical systems.

Silent mode does not provide any feedback to the caller, therefore you must view the log to check whether the action was successful.

You can perform a silent installation in the following ways:

• With default options:

The installation wizard performs the following actions:

- Checks that prerequisite software is installed
- Installs to the default directory
- Installs all selectable features

Because the installation wizard checks for prerequisite software in silent mode, the program fails if the prerequisite software is not already installed. You can override this check if you use a response file (see "Using response files with runtime components"), or include the appropriate parameter with a non-default value on the command invocation.

The uninstallation wizard performs the following actions:

– Removes all selectable features

To run the wizard with default options, specify the -silent option on the command:

*installer* -silent

• With one or more non-default options:

If you want the wizard to use non-default values for one or more options, you can specify either non-default options on the command invocation, or a response file, as described in "Using response files with runtime components."

A sample response file is provided in the sample-scripts directory of the root CD directory. This file includes detailed information about the options that you can change, and the values that you must enter to change them. Tailor this file to match your requirements, or generate a new response file.

To run a tailored silent installation using a response file called response1.txt, specify the -silent option and the file name on the command:

*installer* -silent -options *response1.txt*

### **Using response files with runtime components**

Specify a response file to define the behavior of the installation or uninstallation wizard.

You can use response files to install or uninstall runtime components, or to apply service updates.

- v "Editing the sample response files"
- v ["Recording](#page-57-0) a response file" on page 50
- v ["Generating](#page-57-0) response files" on page 50
- v "Calling response files in [commands"](#page-58-0) on page 51

If you want to install or uninstall in silent mode, but you want to use options with non-default values, you can supply a response file to the wizard. A response file is a text file that contains options that define the choices that the wizard makes.

#### **Editing the sample response files:**

Sample response files are supplied. On Linux and UNIX systems, the files are /sample-scripts/install.opt and /sample-scripts/uninstall.opt. On Windows, the files are \sample-scripts\install.opt and \sample-scripts\uninstall.opt. The sample response files include detailed information about the options that you can change, and the values that you can enter to change them. You can tailor these files to match your requirements.

<span id="page-57-0"></span>For example, you can modify the installation response file to take one or more of the following actions:

• You must update the following line to remove the comment character at the start of the line. If you do not do this, your other options are ignored.

-W setupTypes.selectedSetypTypeId=

Remove the number sign (the character #):

-W setupTypes.selectedSetypTypeId=

- v Choose a custom installation (typical is the default option): -W setupTypes.selectedSetupTypeId=custom
- Install to a non-default directory.

Find the following line, remove the number signs, and insert your chosen installation directory:

### -P installLocation=<value>

• Choose which components to install.

For example, to exclude the Configuration Manager, find this line in the response file:

# -P configManagerFeature.active=true

Change the line to read:

-P configManagerFeature.active=false

• Specify whether the program is to check for prerequisite software.

Add one or both of the following lines to the file to instruct the installation wizard to ignore the check for specific software:

# don't check for WebSphere MQ -P mqPrerequisite.active=false

# don't check for Java Messaging -P javaMessagingPrerequisite.active=false

#### **Recording a response file:**

Use the following command to record a response file: *installer* -options-record *responsefile*

where *responsefile* is the full path and name of your chosen response file. On Windows, surround the path and name with double quotes if it contains spaces. Create this file in a directory different to the one in which the product is installed.

The installation wizard starts in graphical mode, and requires your input as it progresses. Your responses are recorded during installation. When installation is complete, the response file contains all the choices that you have made during installation.

If you want to record a response file during a console mode installation, use the following command:

*installer* -options-record *responsefile* -console

#### **Generating response files:**

Use the following command to generate a template installation response file. The wizard does not perform installation or uninstallation in this mode. *installer* -options-template *responsefile*

<span id="page-58-0"></span>where *responsefile* is the full path and name of your chosen response file. On Windows, surround the path and name with double quotes if it contains spaces. If you are uninstalling, create the response file in another directory to ensure that it is not deleted as part of the uninstallation.

The generated template response file contains full instructions on how to edit it to specify your required options.

If you want to generate a response file during a console mode installation, use the following command:

*installer* -options-template *responsefile* -console

#### **Calling response files in commands:**

Use the following command to run a wizard in silent mode with a response file: *installer* -options *responsefile* -silent

where *responsefile* is the full path and name of your chosen response file. On Windows, surround the path and name with double quotes if it contains spaces.

The wizard runs without interaction according to the options that are found in the response file.

# **How to install and uninstall the Message Broker Toolkit**

You can install and uninstall the Message Broker Toolkit in two ways.

The following modes are supported:

- "Graphical mode"
- "Silent [mode"](#page-59-0) on page 52

Each mode has different advantages, which are discussed in the appropriate sections. When you have chosen the mode that you want to use, follow the installation instructions in the ["Installation](#page-10-0) Guide" on page 3 or in ["Uninstalling"](#page-26-0) on [page](#page-26-0) 19.

### **Graphical mode**

The installation and uninstallation wizards start in graphical mode if you start them with no options (the default mode). The wizards guide you through the installation or uninstallation process with a series of pages that present options and defaults. You can accept the default values, or change them to suit your environment and requirements.

Graphical mode provides the highest level of information and guidance to help you complete installation or uninstallation. Use this mode when you are unfamiliar with the product, or if you want to monitor the installation or uninstallation progress.

If you click **Cancel** before the Install Progress or Uninstall Progress panel appears, you can exit the setup. If you choose to exit, your system returns to its state that it was in before the wizard was launched. However, if you cancel the installation wizard after installation or uninstallation has completed, and the final summary panel is displayed, your system is not restored to its previous state: the wizard stops immediately. If you want to remove any program that has been installed, invoke the uninstallation wizard.

<span id="page-59-0"></span>When you use the wizards, you might have to wait a few seconds to move to the next panel after clicking **Next**. Progress is not always displayed on all panels. If you click **Next** twice, you might skip an entire panel. To ensure the installer or uninstaller is progressing, you can monitor your CPU usage, which increases greatly during both installation and uninstallation.

### **Silent mode**

Use silent mode with unattended interface for automated installations over a large number of identical systems.

Silent mode does not provide any feedback to the caller; therefore, you must check the log to determine whether the installation or uninstallation was successful.

You can run a silent installation with default settings, or with one or more non-default values:

- v With default settings, the installation wizard performs the following actions:
	- Installs to the default directories
	- Installs all supported locales

To run a default silent installation, enter the following command. If Installation Manager is not already installed, it is installed before the Message Broker Toolkit is installed.

#### Linux **Linux (x86 platform)**

./install -nosplash --launcher.suppressErrors -silent -input mbtoolkit-silent.xml

#### Windows **Windows**

install.exe -nosplash --launcher.suppressErrors -silent -input mbtoolkit-silent.xml

• With one or more non-default settings, the wizard applies the options that you specify in a response file to determine what actions to take.

If you want the wizard to use non-default values for one or more options, you can specify a recorded response file, as described in "Using response files with the Message Broker Toolkit."

#### **Using response files with the Message Broker Toolkit**

Specify a response file to define the behavior of the installation or uninstallation wizard.

You can use response files to install or uninstall the Message Broker Toolkit, or to apply service updates.

- v "Editing the sample response files"
- ["Recording](#page-60-0) a response file" on page 53
- v "Calling response files in [commands"](#page-60-0) on page 53

#### **Editing the sample response files:**

A sample response file mbtoolkit-silent.xml is supplied on Linux (x86 platform) and Windows. The files assume that Installation Manager has not yet been installed, and sets options to install both Installation Manager and the Message Broker Toolkit in the default locations.

Although you can tailor these files to match your requirements, for example by changing the installation locations, the record option on a graphical installation or uninstallation is preferable. If you use the record option, you do not have to modify the file content, which is complex because the files handle multiple installations, directories, and options.

#### **Recording a response file:**

Use the following command to record a response file:

• On Linux (x86 platform):

<span id="page-60-0"></span>./install -record *response.xml*

• On Windows:

install.exe -record *response.xml*

where *response.xml* is the full path and name of your chosen response file. On Windows, surround the path and name with double quotes if it contains spaces. Create this file in a directory different to the one in which the product is installed.

The installation wizard starts in graphical mode, and requires your input as it progresses. Your responses are recorded during installation. When installation is complete, the response file contains all the choices that you have made during installation.

#### **Calling response files in commands:**

Use the following command to run the installation wizard in silent mode with a recorded response file:

• On Linux (x86 platform):

./install -nosplash --launcher.suppressErrors -silent -input *response.xml*

• On Windows:

install.exe -nosplash --launcher.suppressErrors -silent -input *response.xml*

where *response.xml* is the full path and name of the response file you recorded. On Windows, surround the path and name with double quotes if it contains spaces.

The wizard runs without interaction, following the options that are found in the response file.

# **National language support**

The user interface and message catalogs are provided in the following languages on distributed systems:

- Brazilian Portuguese
- French
- v German
- Italian
- Japanese
- Korean
- Simplified Chinese
- Spanish
- Traditional Chinese
- US English

The message catalogs are provided in the following languages on z/OS:

- Japanese
- Simplified Chinese

<span id="page-61-0"></span>• US English

The messages written to the z/OS operator console (which are a subset of the messages written to the syslog) are in US English only, and are written in mixed case or in uppercase depending on your chosen system configuration.

WebSphere Message Broker provides a selection of message catalogs that are used by the product components to report any problems that occur. Products that are used in conjunction with WebSphere Message Broker might cause WebSphere Message Broker to report errors using its message catalogs, or might report problems using their own techniques.

You must refer to the documentation supplied with any other products that you use to determine the process they employ. In particular, you must check the documentation supplied by the databases that you use and documentation provided with any user-defined node or parser that you integrate into the WebSphere Message Broker environment.

You can install WebSphere Message Broker and WebSphere MQ in any supported language; all language versions for each product are compatible with all language versions for the other product. All languages for the WebSphere MQ messaging products are included on the WebSphere MQ server CD supplied with WebSphere Message Broker.

All messages generated for internal inter-component message exchange (for example, deployed configuration messages and log files for **mqsireadlog**) are generated in code page 1208 (utf-8).

## **Locales**

Message support is provided in a number of locales.

WebSphere Message Broker supports at least the following locales:

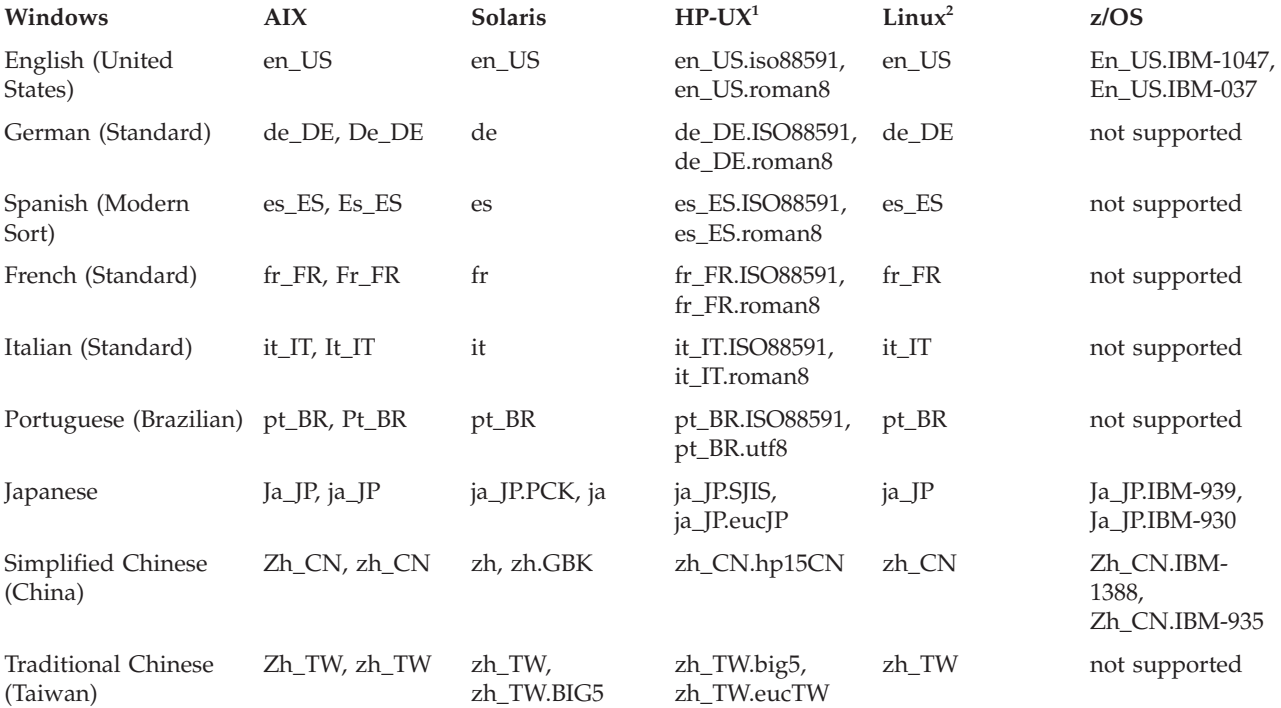

<span id="page-62-0"></span>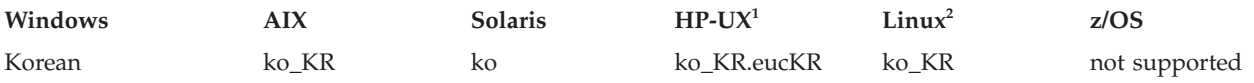

**Notes:**

- 1. These values are the same for HP-UX (Integrity platform) and HP-UX (PA-RISC platform). Due to limited syslog support on HP-UX operating systems, messages are written to the log in US English only.
- 2. These values are the same for Linux (POWER platform), Linux (x86 platform), Linux (x86-64 platform), and Linux (zSeries platform).

Other locales might be supported; check your operating system for further details.

# **System changes caused by installation and configuration**

When you install WebSphere Message Broker, the installation program causes certain changes to be made to your system. Resources are also affected by how you configure your system (for example, the brokers that you create).

- Directory structures
- Registry [contents](#page-69-0)
- [Environment](#page-70-0) variables
- Default [WebSphere](#page-71-0) MQ resources
- [Database](#page-48-0) contents

# **Directory structures after installation**

When you install WebSphere Message Broker, the installation program creates a structure of subdirectories under the directory that you specified as the installation directory. The exact structure depends on the platform on which you have installed WebSphere Message Broker, and the components that you have installed.

If you install the Message Broker Toolkit, other directories might be created for Installation Manager, the Shared Resources Directory, and the package group in which you install the toolkit.

### **AIX, HP-UX (PA-RISC platform), Linux (x86-64 platform), and Solaris (SPARC platform)**

On AIX, HP-UX (PA-RISC platform), Linux (x86 platform, 64-bit), and Solaris (SPARC platform), the default home directory *install\_dir* is /opt/IBM/mqsi/6.1. The directories created in *install\_dir* are shown in the following table.

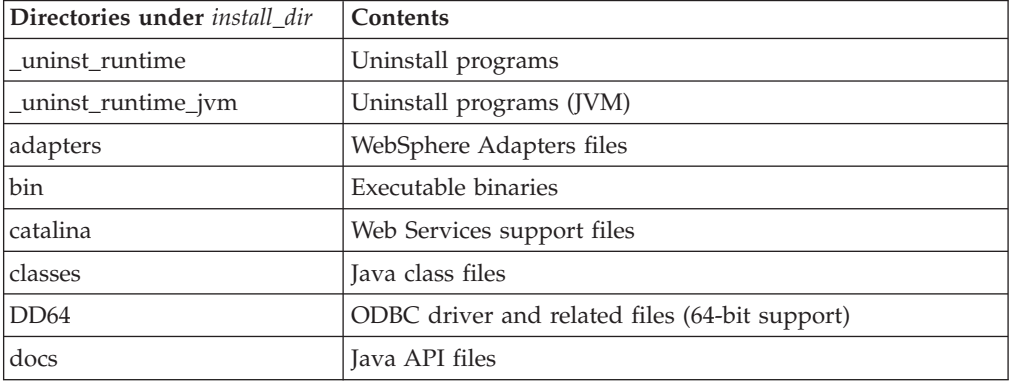

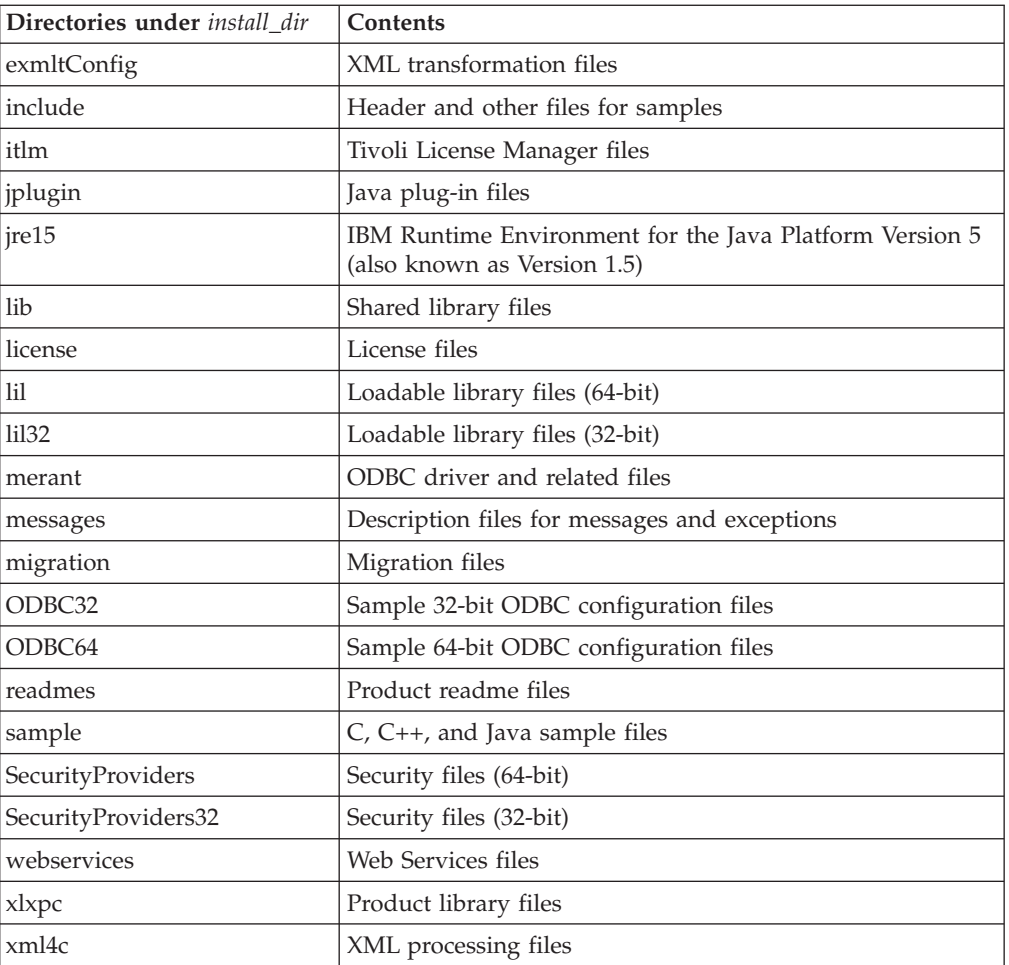

On AIX, HP-UX (PA-RISC platform), Linux (x86 platform, 64-bit), and Solaris (SPARC platform), the default work directory is /var/mqsi/. The directories created are shown in the following table.

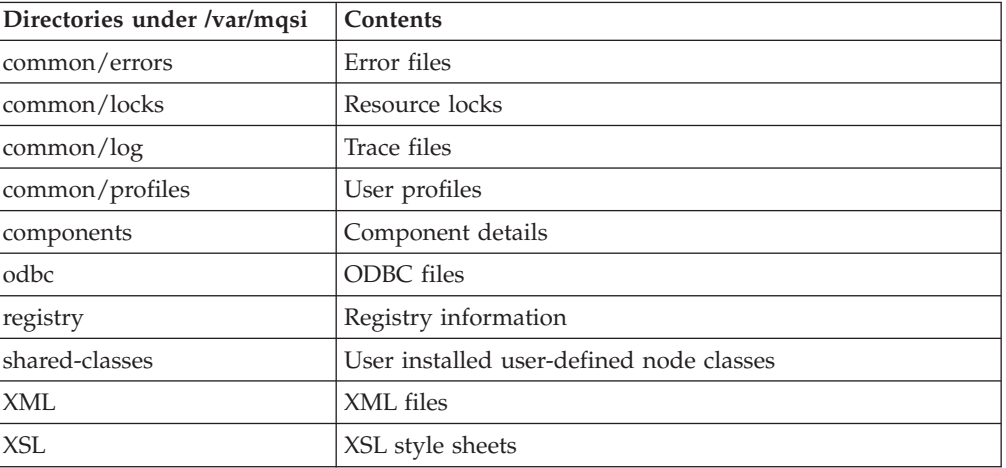

### **HP-UX (Integrity platform), Linux (POWER platform), Linux (zSeries platform), and Solaris (x86-64 platform)**

On HP-UX (Integrity platform), Linux (POWER platform), Linux (zSeries platform), and Solaris (x86-64 platform), the default home directory *install\_dir* is /opt/IBM/mqsi/6.1. The directories created in *install\_dir* are shown in the following table.

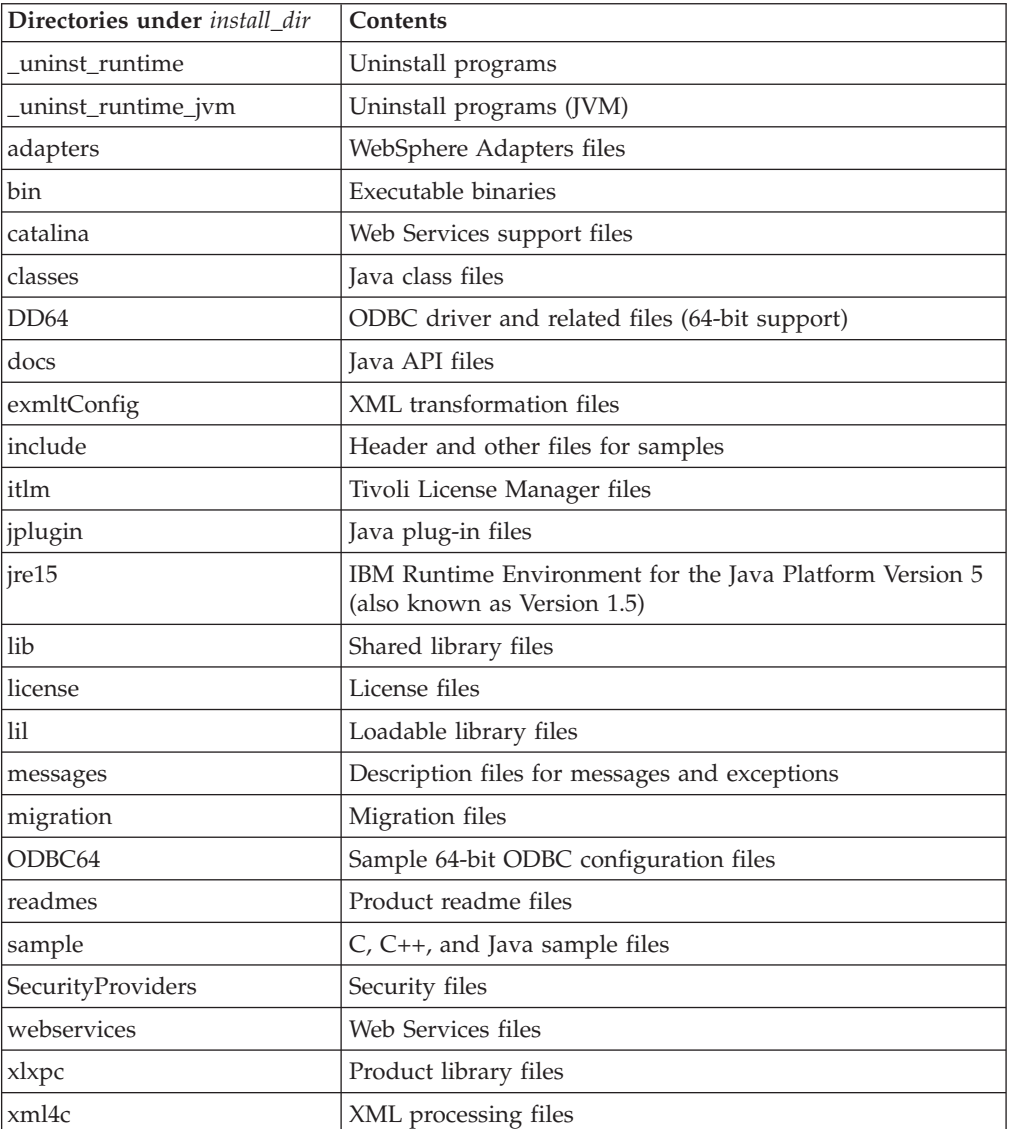

On HP-UX (Integrity platform), Linux (POWER platform), Linux (zSeries platform), and Solaris (x86-64 platform), the default work directory is /var/mqsi/. The directories created are shown in the following table.

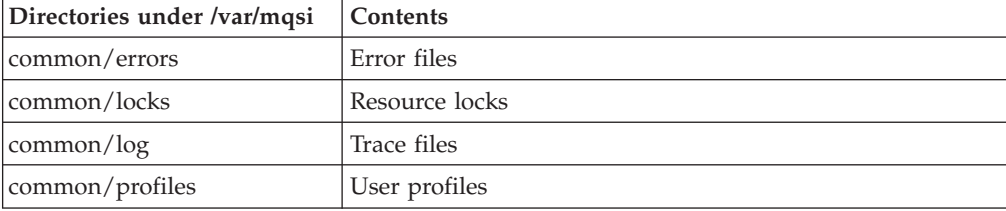

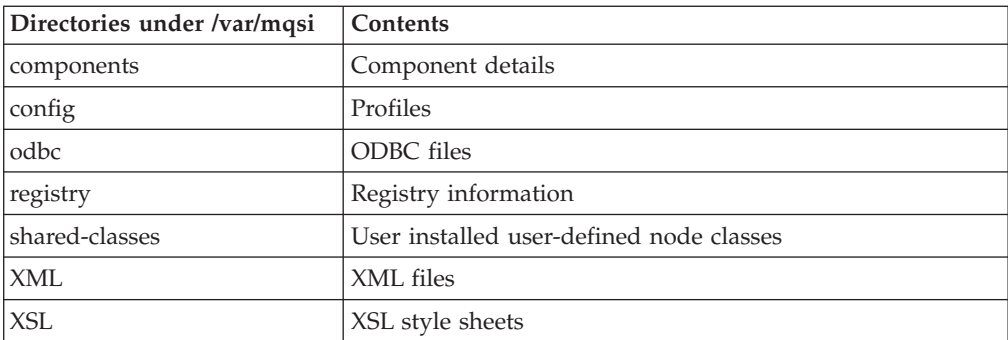

# **Linux (x86 platform)**

On this platform, you can install both the runtime components and the Message Broker Toolkit.

#### **Runtime components**

On Linux (x86 platform), the default home directory *install\_dir* is /opt/ibm/mqsi/6.1. The directories created in *install\_dir* are shown in the following table.

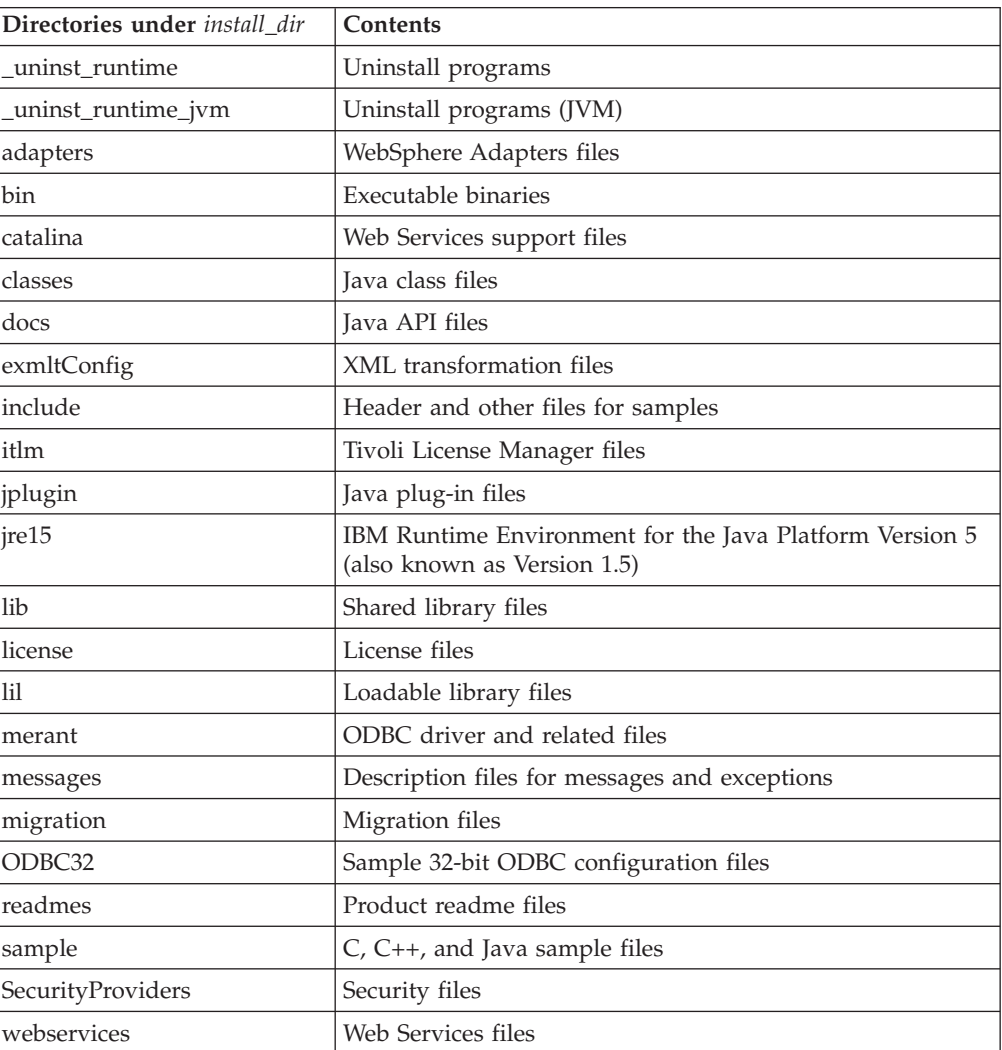

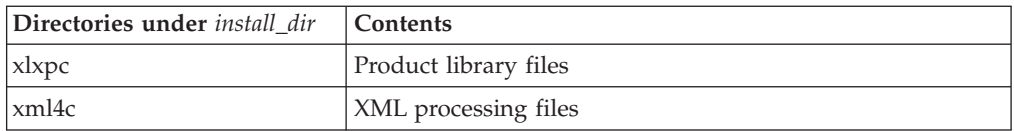

The default work directory is /var/mqsi/. The directories created are shown in the following table.

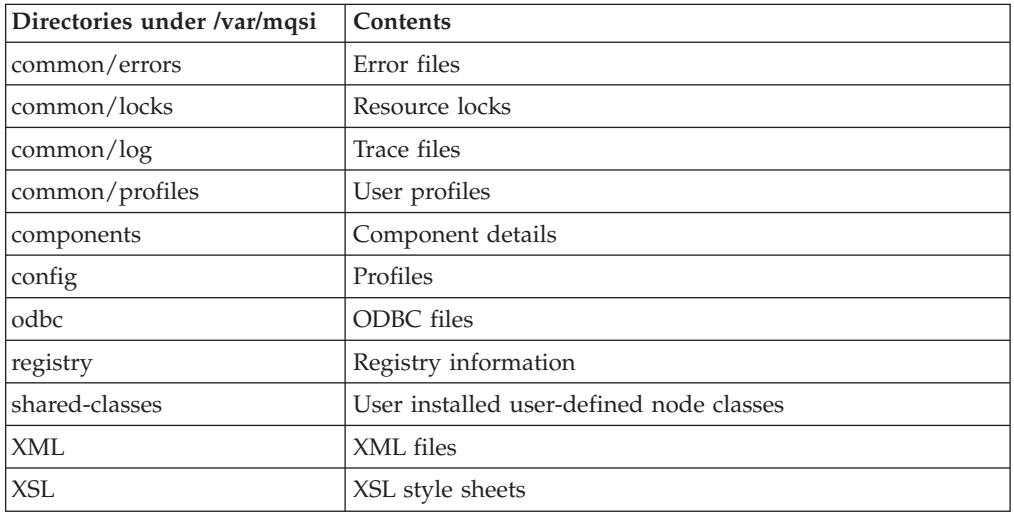

#### **Message Broker Toolkit**

The default IBM Installation Manager installation directory is /opt/ibm/ InstallationManager. The default Shared Resources Directory is /opt/ibm/SDP70Shared. The default package group directory is /opt/IBM/WMBT610. These directories are defined and described in the ["Installation](#page-10-0) Guide" on page 3.

The directories created are shown in the following tables.

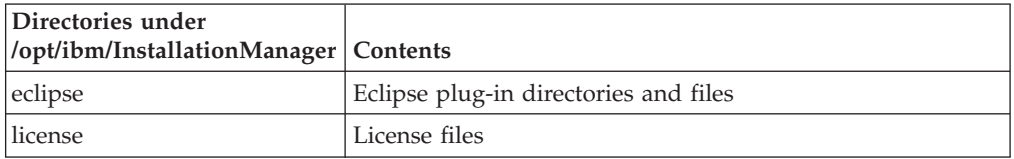

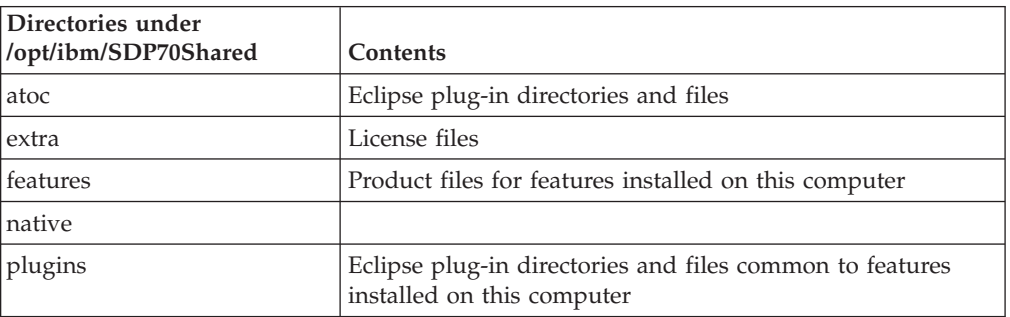

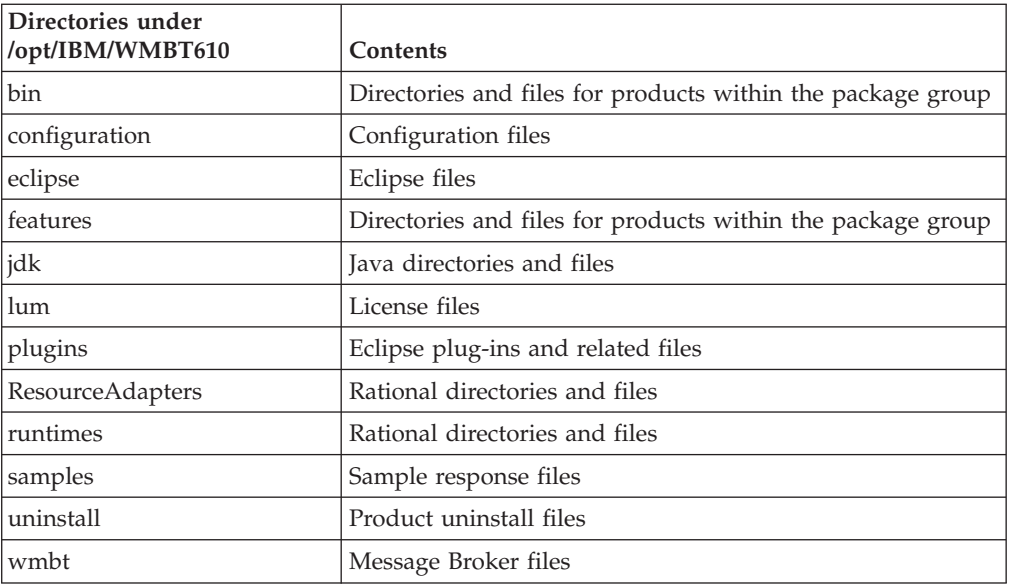

Other files are also stored by the Installation Manager in the directory /var/ibm/InstallationManager.

### **Windows**

On this platform, you can install both the runtime components and the Message Broker Toolkit.

### **Runtime components**

On Windows, the default home directory *install\_dir* is C:\Program Files\IBM\MQSI\6.1. The directories created in *install\_dir* are shown in the following table.

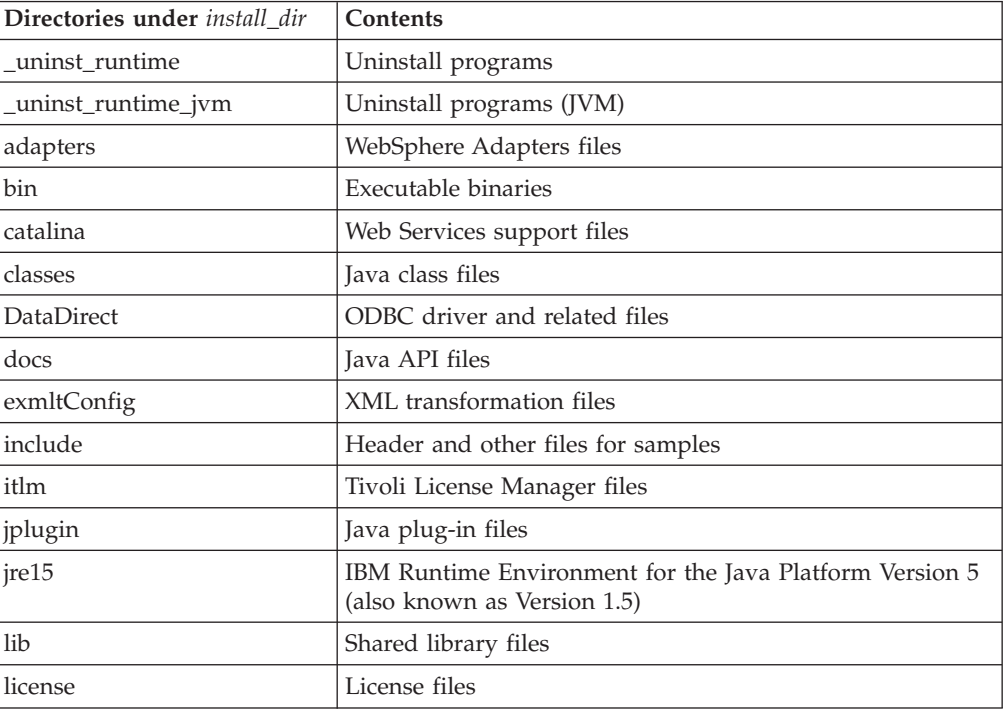

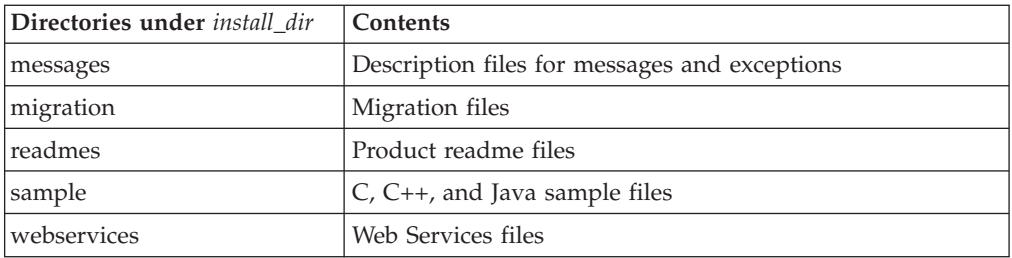

The default working directory is %ALLUSERSPROFILE%\Application Data\IBM\MQSI where %ALLUSERSPROFILE% is the environment variable that defines the system working directory. The default value of %ALLUSERSPROFILE% is C:\Documents and Settings\All Users; this setting might have a different value on your computer, but the remainder of the product working directory path is fixed. The directories created are shown in the following table.

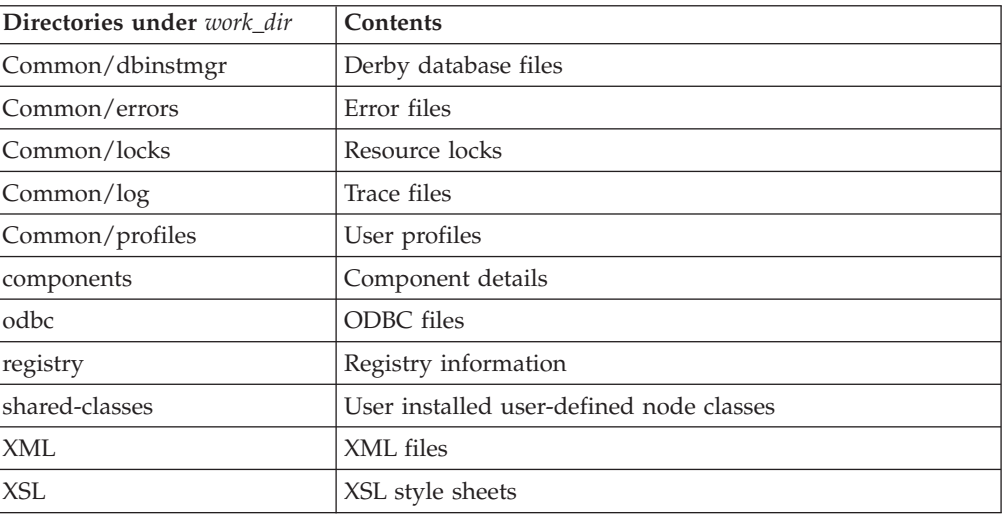

#### **Message Broker Toolkit**

On Windows, the default IBM Installation Manager installation directory is C:\Program Files\IBM\InstallationManager. The default Shared Resources Directory is C:\Program Files\IBM\SDP70Shared. The default package group directory is C:\Program Files\IBM\IBM\WMBT610. These directories are defined and described in the ["Installation](#page-10-0) Guide" on page 3.

The directories created are shown in the following tables.

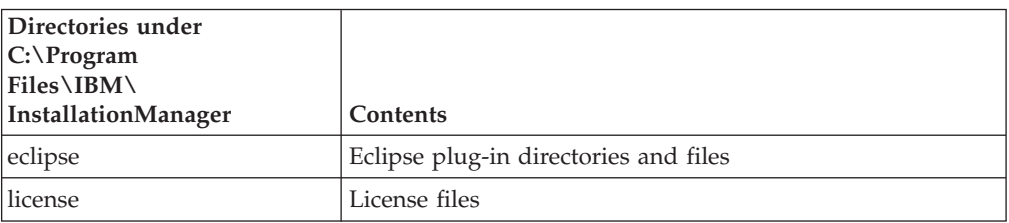

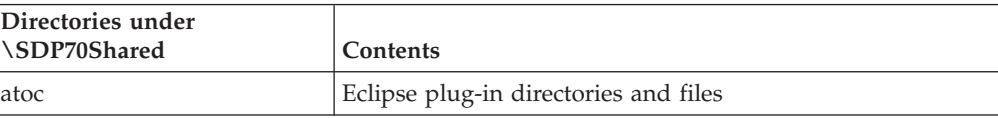

<span id="page-69-0"></span>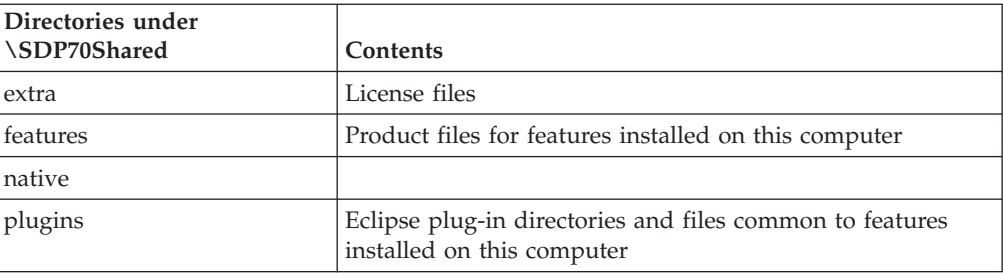

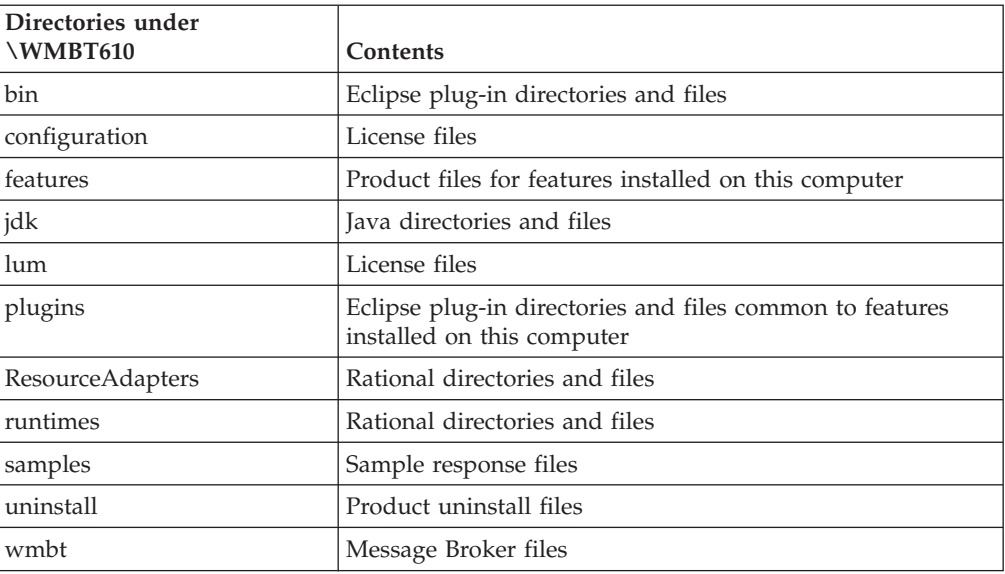

Other files are also stored by the Installation Manager in the directories C:\Documents and Settings\All Users\Application Data\IBM\Installation Manager and C:\Documents and Settings\Administrator\IBM\ InstallationManagerInstaller. Your system might have a different value for Documents and Settings, but the remainder of these paths are fixed.

### **z/OS**

The default installation directory is /usr/lpp/mqsi/*VxRxMx* where *VxRxMx* represents Version X, Release X, Modification X, for example, V6R1M0.

For more details of locations, libraries, and file system paths, see the *Program Directory for WebSphere Message Broker for z/OS* or the *Program Directory for WebSphere Message Broker with Rules and Formatter for z/OS*.

# **Registry changes created by installation and configuration**

When you install WebSphere Message Broker, the installation program creates a number of entries in a registry. Further changes are made by some configuration updates (for example, when you create a broker).

### **Runtime components**

On Windows, the system registry is used; on Linux and UNIX systems, equivalent values are stored within the installation directory structure. Do not alter or remove these entries unless instructed to do so by IBM Service.

<span id="page-70-0"></span>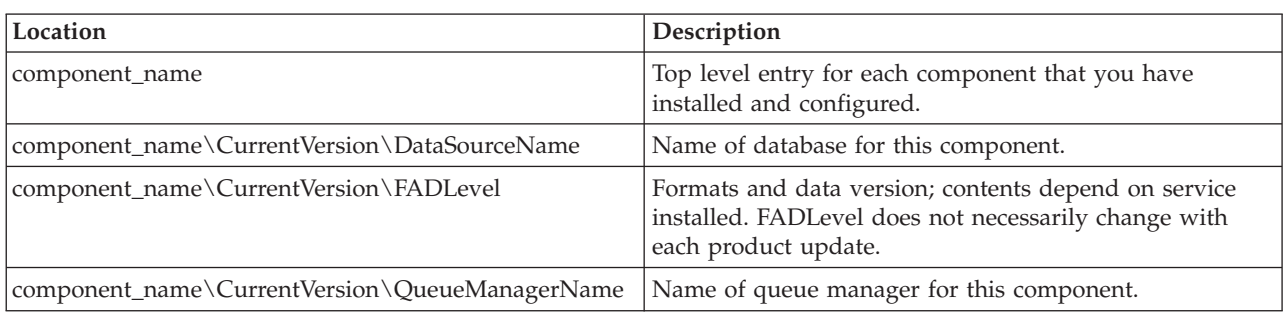

The table below describes the main Windows registry entries. These entries are created under HKEY\_LOCAL\_MACHINE\SOFTWARE\IBM\WebSphereMQIntegrator.

Entries are also created under HKEY\_LOCAL\_MACHINE\SOFTWARE\ODBC\ODBCINST.INI for the installed database drivers for Oracle and Sybase, which contain driver locations and parameters.

An entry is added under HKEY\_LOCAL\_MACHINE\SYSTEM\CurrentControlSet\ Services\Eventlog\Application\WebSphere Broker v\*\*\* for Event Log information, where v\*\*\* is the current three-digit product version number.

### **Message Broker Toolkit**

All registry entries are controlled by Installation Manager. On Windows, the system registry is used; on Linux (x86 platform), equivalent entries are stored in /var/ibm/InstallationManager/. Do not alter or remove these entries unless instructed to do so by your IBM Service representative.

The installation directory for Installation Manager is stored in HKEY\_LOCAL\_MACHINE\SOFTWARE\IBM\Installation Manager under the location value.

Uninstall keys are created for all products that are installed by Installation Manager under HKEY\_LOCAL\_MACHINE\SOFTWARE\Microsoft\Windows\Current\ Version\Uninstall\IBM Installation Manager, under the name IM-*packagegroupname* where *packagegroupname* is the name of the package group in which the product is installed; for example, IBM Software Development Platform.

## **Environment variables after installation**

On distributed systems, ensure that your environment is set up correctly.

If you have installed on z/OS, see Customizing the z/OS environment.

Sample profile files are provided with WebSphere Message Broker; check their content to ensure the variables are set correctly for your environment before you use the product or configure any resources.

- v On Linux and UNIX systems, the profile is *install\_dir*/bin/mqsiprofile.
- On Windows systems, a command console is set up when you install components. Access this through the **Start** menu. When you select this option, a command window containing the correct environment is opened.

If you prefer, run *install\_dir*\bin\mqsiprofile.cmd in a command window before working with WebSphere Message Broker in the same command window.

<span id="page-71-0"></span>If you have more than one installation on a single system, ensure that you run the correct profile, or access the correct command console, for the installation that you want to work with. If an installation is at Version 5.0 or Version 6.0, the profile is incompatible with the Version 6.1 profile. You must log off and log on again before you run a second profile.

Check the readme file (readme.html) to ensure that you have the latest version of the profile.

# **Default WebSphere MQ resources created during installation and configuration**

When you install WebSphere Message Broker and create components, WebSphere MQ resources are created for use by those components.

The names of these resources begin with the reserved characters SYSTEM. The resources are additional to the default WebSphere MQ objects that are created when you install that product. The following table lists the resources and indicates the component queue manager with which they are associated.

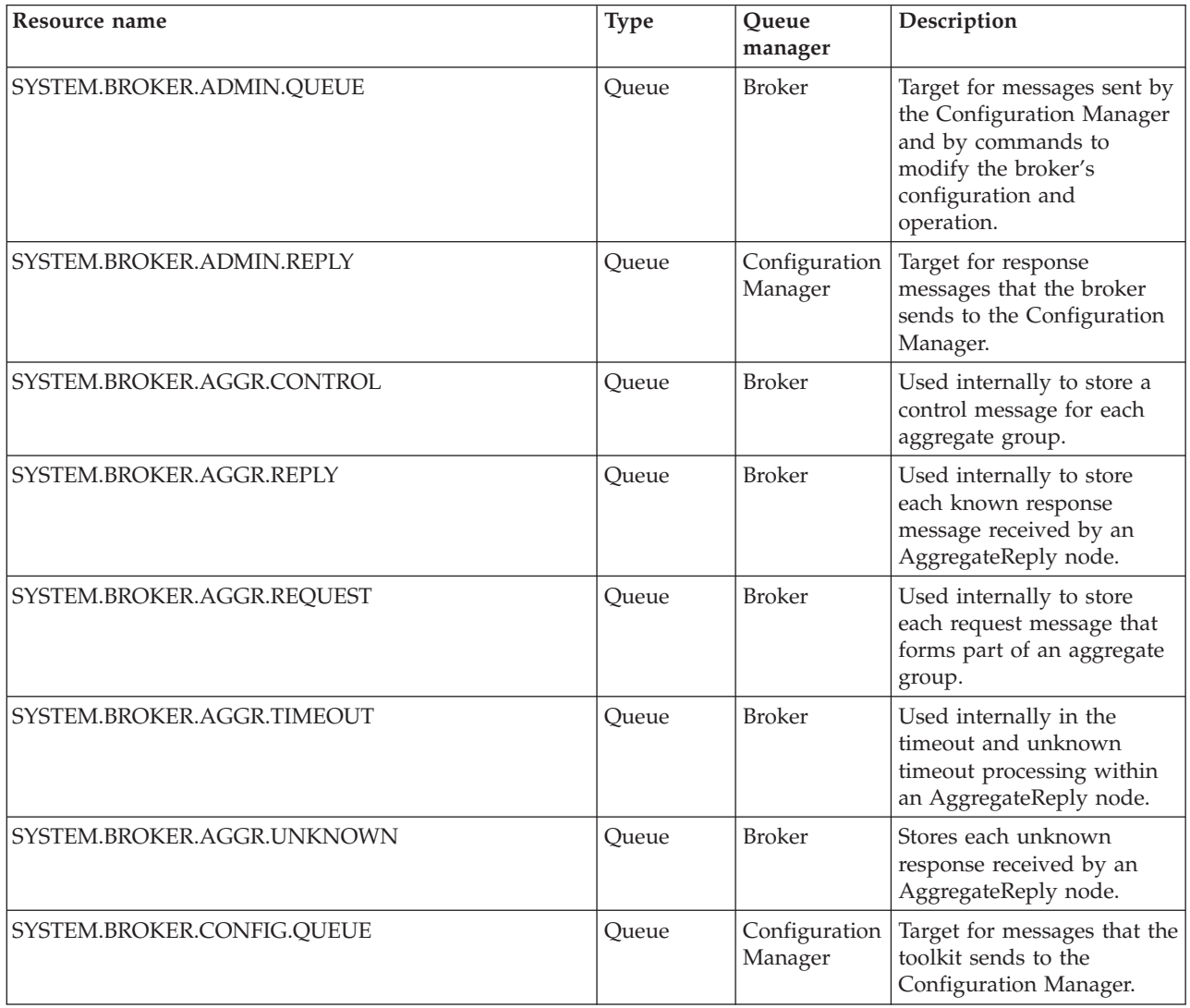
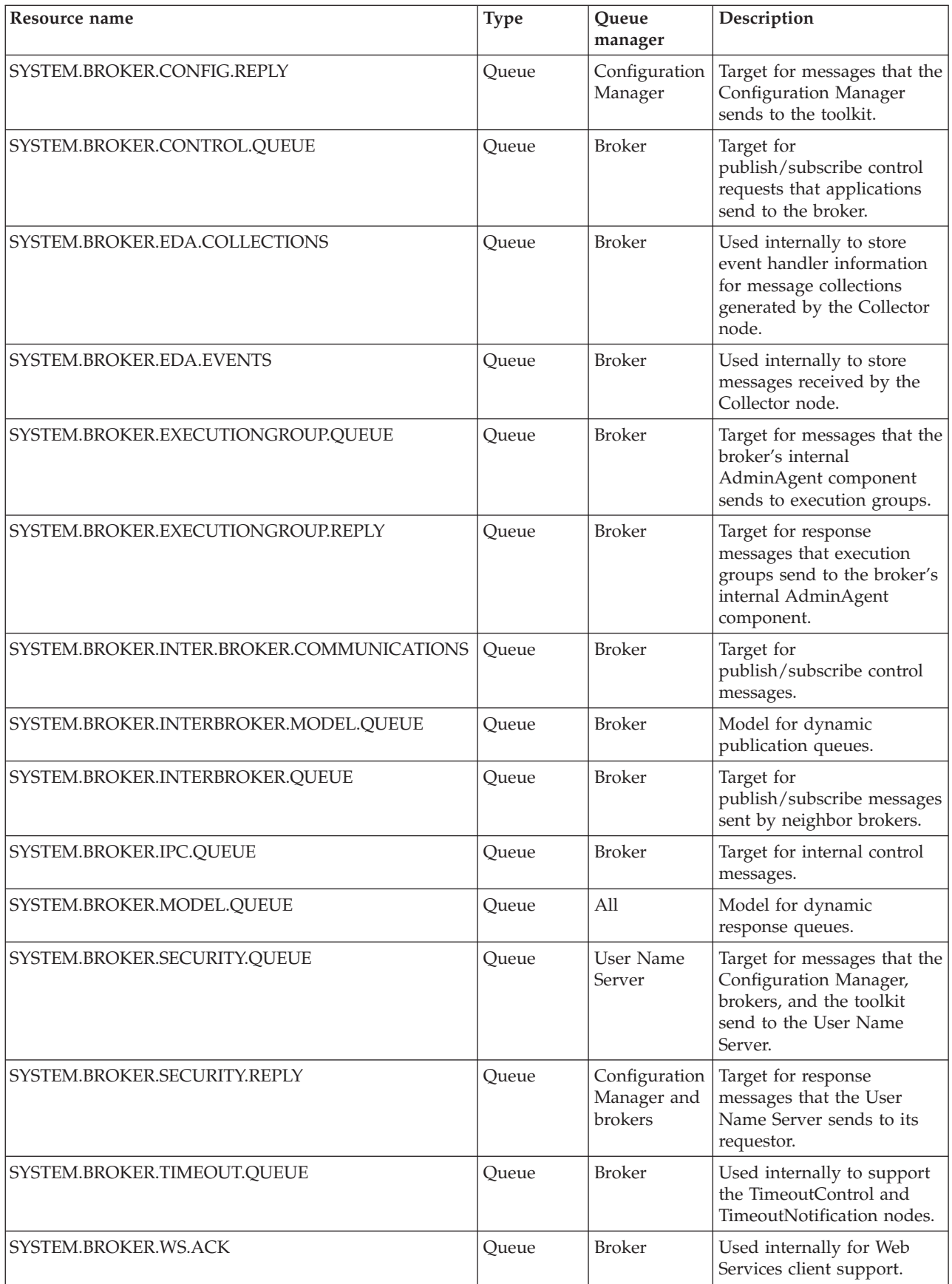

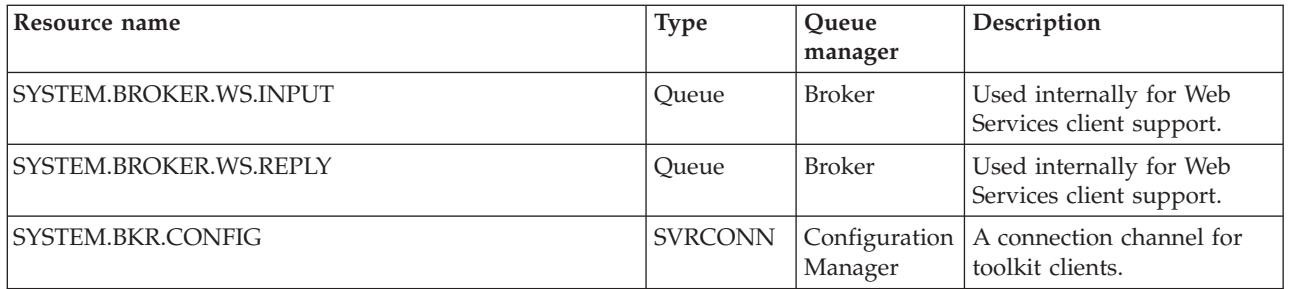

**Part 4. Appendixes**

#### **Appendix. Notices for WebSphere Message Broker**

This information was developed for products and services offered in the U.S.A.

IBM may not offer the products, services, or features discussed in this information in other countries. Consult your local IBM representative for information on the products and services currently available in your area. Any reference to an IBM product, program, or service is not intended to state or imply that only that IBM product, program, or service may be used. Any functionally equivalent product, program, or service that does not infringe any IBM intellectual property right may be used instead. However, it is the user's responsibility to evaluate and verify the operation of any non-IBM product, program, or service.

IBM may have patents or pending patent applications covering subject matter described in this information. The furnishing of this information does not give you any license to these patents. You can send license inquiries, in writing, to:

*IBM Director of Licensing IBM Corporation North Castle Drive Armonk, NY 10504-1785 U.S.A.*

For license inquiries regarding double-byte (DBCS) information, contact the IBM Intellectual Property Department in your country or send inquiries, in writing, to:

*IBM World Trade Asia Corporation Licensing 2-31 Roppongi 3-chome, Minato-ku Tokyo 106-0032, Japan*

**The following paragraph does not apply to the United Kingdom or any other country where such provisions are inconsistent with local law:**

INTERNATIONAL BUSINESS MACHINES CORPORATION PROVIDES THIS PUBLICATION ″AS IS″ WITHOUT WARRANTY OF ANY KIND, EITHER EXPRESS OR IMPLIED, INCLUDING, BUT NOT LIMITED TO, THE IMPLIED WARRANTIES OF NON-INFRINGEMENT, MERCHANTABILITY OR FITNESS FOR A PARTICULAR PURPOSE. Some states do not allow disclaimer of express or implied warranties in certain transactions, therefore, this statement may not apply to you.

This information could include technical inaccuracies or typographical errors. Changes are periodically made to the information herein; these changes will be incorporated in new editions of the information. IBM may make improvements and/or changes in the product(s) and/or the program(s) described in this information at any time without notice.

Any references in this information to non-IBM Web sites are provided for convenience only and do not in any manner serve as an endorsement of those Web sites. The materials at those Web sites are not part of the materials for this IBM product and use of those Web sites is at your own risk.

IBM may use or distribute any of the information you supply in any way it believes appropriate without incurring any obligation to you.

Licensees of this program who wish to have information about it for the purpose of enabling: (i) the exchange of information between independently created programs and other programs (including this one) and (ii) the mutual use of the information which has been exchanged, should contact:

*IBM United Kingdom Laboratories, Mail Point 151, Hursley Park, Winchester, Hampshire, England SO21 2JN*

Such information may be available, subject to appropriate terms and conditions, including in some cases, payment of a fee.

The licensed program described in this information and all licensed material available for it are provided by IBM under terms of the IBM Customer Agreement, IBM International Programming License Agreement, or any equivalent agreement between us.

Any performance data contained herein was determined in a controlled environment. Therefore, the results obtained in other operating environments may vary significantly. Some measurements may have been made on development-level systems and there is no guarantee that these measurements will be the same on generally available systems. Furthermore, some measurements may have been estimated through extrapolation. Actual results may vary. Users of this document should verify the applicable data for their specific environment.

Information concerning non-IBM products was obtained from the suppliers of those products, their published announcements or other publicly available sources. IBM has not tested those products and cannot confirm the accuracy of performance, compatibility or any other claims related to non-IBM products. Questions on the capabilities of non-IBM products should be addressed to the suppliers of those products.

All statements regarding IBM's future direction or intent are subject to change or withdrawal without notice, and represent goals and objectives only.

This information includes examples of data and reports used in daily business operations. To illustrate them as completely as possible, the examples include the names of individuals, companies, brands, and products. All of these names are fictitious and any similarity to the names and addresses used by an actual business enterprise is entirely coincidental.

#### COPYRIGHT LICENSE:

This information contains sample application programs in source language, which illustrate programming techniques on various operating platforms. You may copy, modify, and distribute these sample programs in any form without payment to IBM, for the purposes of developing, using, marketing or distributing application programs conforming to the application programming interface for the operating platform for which the sample programs are written. These examples have not

<span id="page-78-0"></span>been thoroughly tested under all conditions. IBM, therefore, cannot guarantee or imply reliability, serviceability, or function of these programs.

Each copy or any portion of these sample programs or any derivative work, must include a copyright notice as follows:

(C) (*your company name*) (*year*). Portions of this code are derived from IBM Corp. Sample Programs. © Copyright IBM Corp. \_*enter the year or years*\_. All rights reserved.

#### **Trademarks in the WebSphere Message Broker information center**

The following terms are trademarks of International Business Machines Corporation in the United States, other countries, or both:

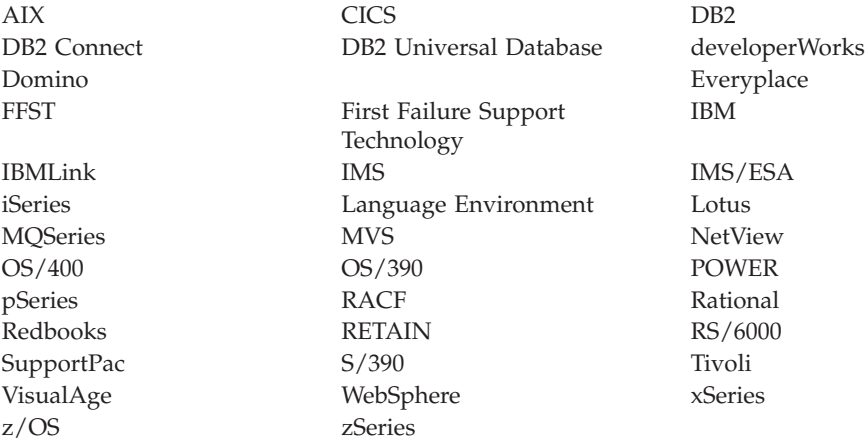

Java and all Java-based trademarks and logos are trademarks of Sun Microsystems, Inc. in the United States, other countries, or both.

Microsoft, Windows, Windows NT, and the Windows logo are trademarks of Microsoft Corporation in the United States, other countries, or both.

Intel and Pentium are trademarks or registered trademark of Intel Corporation or its subsidiaries in the United States and other countries.

UNIX is a registered trademark of The Open Group in the United States and other countries.

Linux is a trademark of Linus Torvalds in the United States, other countries, or both.

Other company, product, or service names may be trademarks or service marks of others.

## **Index**

# **Numerics**

64-bit [platform](#page-41-0) support 34

# **A**

applying service runtime [components](#page-17-0) 10 [toolkit](#page-20-0) 13

# **B**

[backout](#page-17-0) service 10 brokers [database](#page-48-0) contents 41 browsers [supported](#page-50-0) versions 43

# **C**

code pages [support](#page-60-0) 53 command environment changing Java version Linux and UNIX [systems](#page-15-0) 8 Windows [platforms](#page-13-0) 6 [setting](#page-13-0) up 6 Linux and UNIX [systems](#page-15-0) 8 Windows [platforms](#page-13-0) 6 commands runtime setting up a [command](#page-13-0) [environment](#page-13-0) 6 [communications](#page-41-0) hardware, [supported](#page-41-0) 34

# **D**

databases [contents](#page-48-0) 41 [local](#page-47-0) 40 [location](#page-47-0) 40 [remote](#page-47-0) 40 [supported](#page-44-0) 37 [DB2](#page-12-0) 5 directory [structures](#page-62-0) 55

#### **E**

Eclipse Update [Manager,](#page-13-0) installing [plug-ins](#page-13-0) 6 [environment](#page-70-0) variables 63

### **H**

hardware, [supported](#page-38-0) 31

#### **I**

IBM Tivoli License Manager [installing](#page-12-0) 5 [supported](#page-52-0) versions 45 [installation](#page-10-0) 3 AIX, [service](#page-19-0) 12 [command](#page-54-0) line options 47 [DB2](#page-12-0) 5 default [WebSphere](#page-71-0) MQ resources 64 directory [structures](#page-62-0) 55 Eclipse Update [Manager](#page-13-0) plug-ins 6 [environment](#page-70-0) variables 63 [HP-UX,](#page-19-0) service 12 IBM Tivoli License [Manager](#page-12-0) 5 [Installation](#page-10-0) Guide 3 Linux, [service](#page-19-0) 12 maintenance updates [AIX](#page-19-0) 12 [HP-UX](#page-19-0) 12 [Linux](#page-19-0) 12 [Solaris](#page-19-0) 12 [Windows](#page-18-0) 11 [z/OS](#page-20-0) 13 [readme.html](#page-11-0) file 4 registry [contents](#page-69-0) 62 requirements [communications](#page-41-0) hardware 34 disk [space](#page-39-0) 32 response file [Message](#page-59-0) Broker Toolkit 52 runtime [components](#page-56-0) 49 service [AIX](#page-19-0) 12 [HP-UX](#page-19-0) 12 [Linux](#page-19-0) 12 [Solaris](#page-19-0) 12 [Windows](#page-18-0) 11 [z/OS](#page-20-0) 13 [Solaris,](#page-19-0) service 12 system [changes](#page-62-0) 55 [Windows,](#page-18-0) service 11 z/OS, [service](#page-20-0) 13

#### **J**

Java [supported](#page-50-0) JREs 43 JRE, [supported](#page-50-0) versions 43

#### **L**

[locales](#page-61-0) 54

#### **M**

maintenance updates installing [AIX](#page-19-0) 12 [HP-UX](#page-19-0) 12

maintenance updates *(continued)* installing *(continued)* [Linux](#page-19-0) 12 [Solaris](#page-19-0) 12 [Windows](#page-18-0) 11 [z/OS](#page-20-0) 13 uninstalling [AIX](#page-30-0) 23 [HP-UX](#page-30-0) 23 [Linux](#page-30-0) 23 [Solaris](#page-30-0) 23 [Windows](#page-30-0) 23 message catalogs national [language](#page-60-0) support 53 [user-defined](#page-60-0) node or parser 53 [mqsiprofile](#page-13-0) 6

## **N**

National Language Support code page [support](#page-60-0) 53 [locales](#page-61-0) 54 [message](#page-60-0) catalog 53 [WebSphere](#page-60-0) MQ 53

# **O**

operating [environments,](#page-38-0) supported 31

### **P**

platform support [64-bit](#page-41-0) 34

### **R**

registry [contents](#page-69-0) 62 response files [Message](#page-59-0) Broker Toolkit 52 runtime [components](#page-56-0) 49 runtime components [applying](#page-17-0) service 10

#### **S**

service [applying](#page-17-0) 10 [backing](#page-17-0) out 10 installing [AIX](#page-19-0) 12 [HP-UX](#page-19-0) 12 [Linux](#page-19-0) 12 [Solaris](#page-19-0) 12 [Windows](#page-18-0) 11 [z/OS](#page-20-0) 13 uninstalling [AIX](#page-30-0) 23 [HP-UX](#page-30-0) 23

service *(continued)* uninstalling *(continued)* [Linux](#page-30-0) 23 [Solaris](#page-30-0) 23 [Windows](#page-30-0) 23

#### **T**

Toolkit [applying](#page-20-0) service 13 [information](#page-20-0) center updates 13 [trademarks](#page-78-0) 71

# **U**

uninstalling [AIX](#page-26-0) 19 [console](#page-28-0) mode 21 [manual](#page-26-0) 19 [silent](#page-29-0) 22 console mode [AIX](#page-28-0) 21 [HP-UX](#page-28-0) 21 [Linux](#page-28-0) 21 [Solaris](#page-28-0) 21 [Windows](#page-28-0) 21 graphical mode [tooling](#page-31-0) 24 [HP-UX](#page-26-0) 19 [console](#page-28-0) mode 21 [manual](#page-26-0) 19 [silent](#page-29-0) 22 [Linux](#page-26-0) 19 [console](#page-28-0) mode 21 [manual](#page-26-0) 19 [silent](#page-29-0) 22 maintenance updates [AIX](#page-30-0) 23 [HP-UX](#page-30-0) 23 [Linux](#page-30-0) 23 [Solaris](#page-30-0) 23 [Windows](#page-30-0) 23 manual [AIX](#page-26-0) 19 [HP-UX](#page-26-0) 19 [Linux](#page-26-0) 19 [Solaris](#page-26-0) 19 [Windows](#page-26-0) 19 service [AIX](#page-30-0) 23 [HP-UX](#page-30-0) 23 Linux, [runtime](#page-30-0) 23 Linux, [tooling](#page-33-0) 26 [Solaris](#page-30-0) 23 [Windows,](#page-30-0) runtime 23 [Windows,](#page-33-0) tooling 26 silent mode [AIX](#page-29-0) 22 [HP-UX](#page-29-0) 22 [Linux](#page-29-0) 22 [Solaris](#page-29-0) 22 [tooling](#page-32-0) 25 [Windows](#page-29-0) 22 [Solaris](#page-26-0) 19 [console](#page-28-0) mode 21 [manual](#page-26-0) 19

uninstalling *(continued)* Solaris *[\(continued\)](#page-26-0)* [silent](#page-29-0) 22 [Windows](#page-26-0) 19 [console](#page-28-0) mode 21 [manual](#page-26-0) 19 [silent](#page-29-0) 22 user databases [location](#page-47-0) 40 [supported](#page-44-0) 37

#### **W**

WebSphere MQ default [resources](#page-71-0) 64 [supported](#page-50-0) versions 43

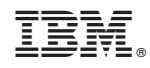

Printed in USA